### **ECOLE NATIONALE VETERINAIRE DE LYON**

Année 2004- Thèse n<sup>0</sup>

## *Radiographie Virtuelle du Cheval ( Virtual Radiography of the Horse )*

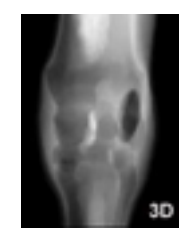

# **THESE**

Présentée à l'UNIVERSITE CLAUDE-BERNARD - LYON I (Médecine - Pharmacie) et soutenue publiquement le 22 novembre 2004 pour obtenir le grade de Docteur Vétérinaire

par

*BOULOCHER Caroline* Née le 27 décembre 1978 à Rouen

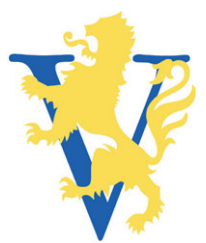

### **ECOLE NATIONALE VETERINAIRE DE LYON**

Année 2004- Thèse n<sup>0</sup>

## *Radiographie Virtuelle du Cheval ( Virtual Radiography of the Horse )*

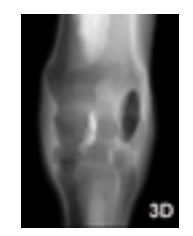

# **THESE**

Présentée à l'UNIVERSITE CLAUDE-BERNARD - LYON I (Médecine - Pharmacie) et soutenue publiquement le 22 novembre 2004 pour obtenir le grade de Docteur Vétérinaire

par

*BOULOCHER Caroline* Née le 27 décembre 1978 à Rouen

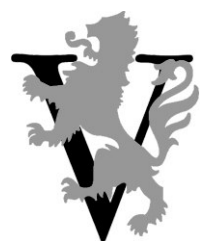

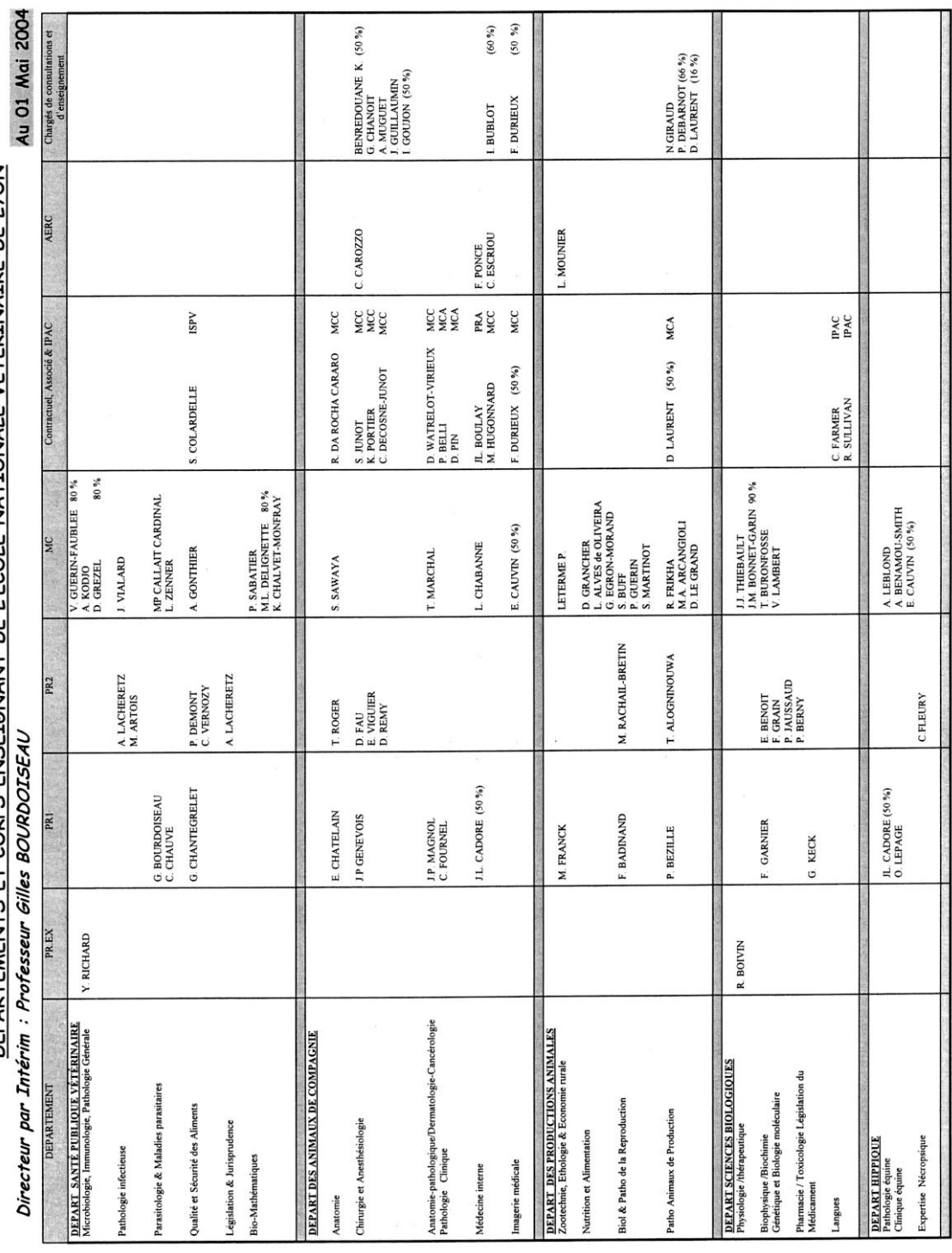

DEPARTEMENTS ET CORPS ENSEIGNANT DE L'ECOLE NATIONALE VETERINAIRE DE LYON

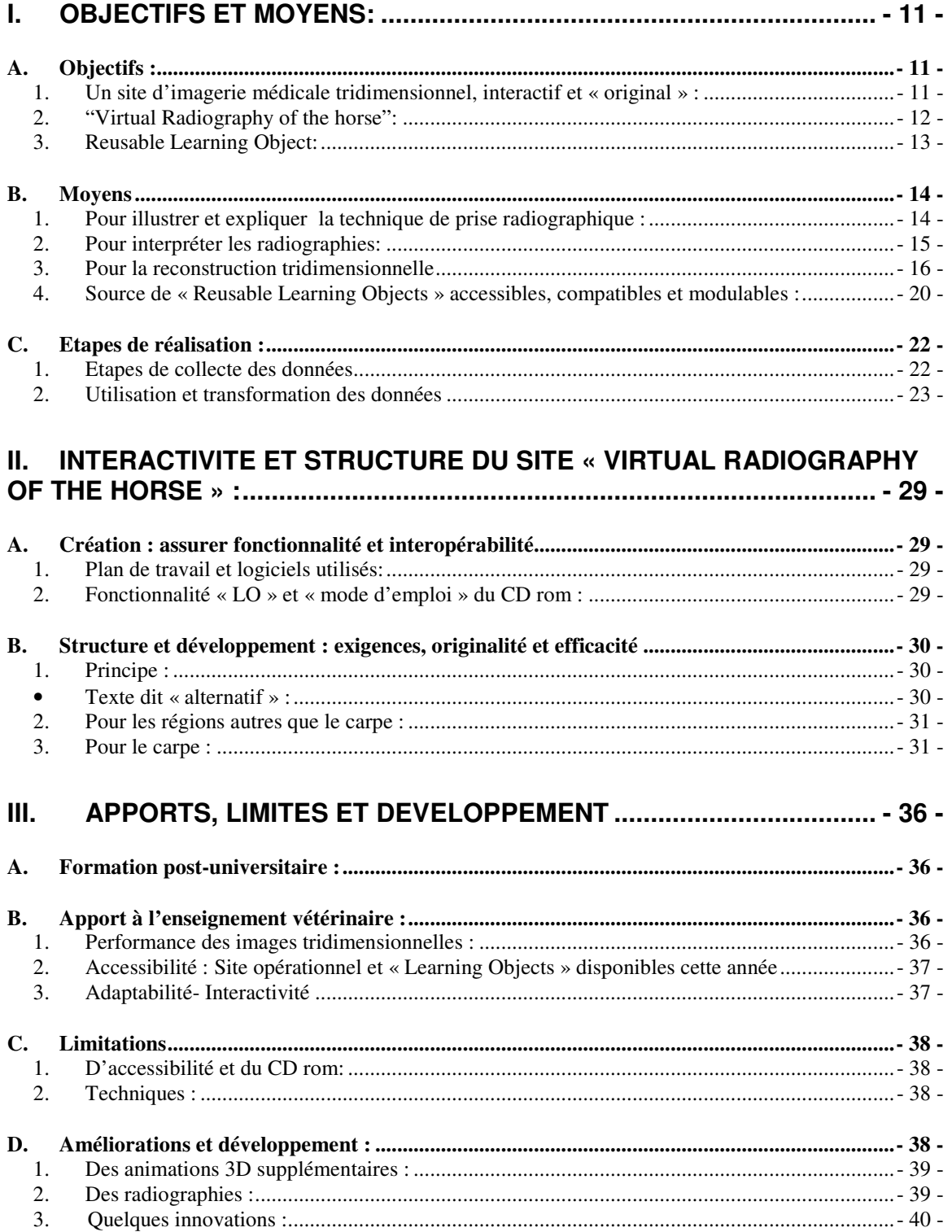

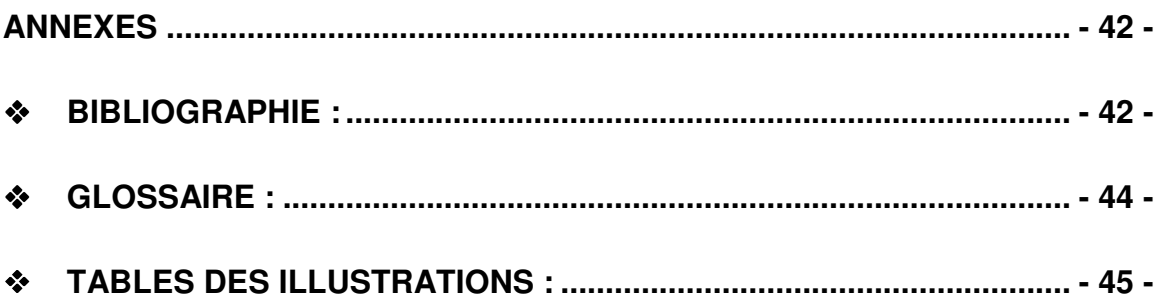

### Welcome to the virtual radiography of the horse

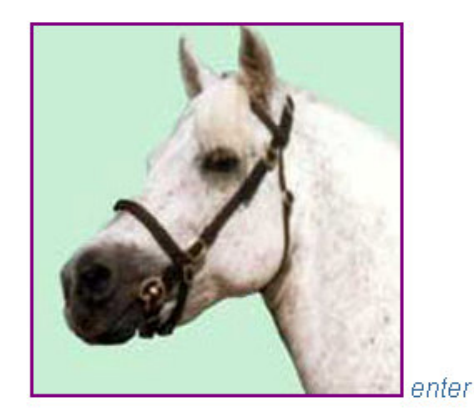

Developed by Caroline Boulocher DEFV, using CT scans, radiographs and 3Dreconstruction software (MGI).

Text based on the "Equine Radiography Handbook 2003", translated and adapted from "Stordjurkompendiet" used at SLU, Uppsala by Mairi Frame BVMS DVR MRCVS Dip. ECVDI.

Acknowledgements to Mairi Frame, Gill McConnell, Anne French, Andrew Short, Jean-luc Cadoré, Eliane Chatelain, Eddy Cauvin, Regine Hagen, Beatrice and Christian Boulocher, and Jérémy Bercher for their help, advice and support.

*(Fig.A)Page d'accueil et de remerciements du site internet*

### Radiographie Virtuelle du Cheval

Les techniques d'imagerie médicale de pointe telles le scanner ou l'IRM sont maintenant devenues plus accessibles et plus utilisées en médecine vétérinaire. Toutefois les radiographies restent les plus couramment utilisées étant moins onéreuses, en restant informatives pour un large panel de conditions cliniques.

Le diagnostic radiographique nécessite la reconnaissance de structures tridimensionnelles représentées par des images planes. Cette reconnaissance se trouve facilitée par l'utilisation de techniques de positionnement constantes, et par la comparaison à des radiographies de « référence ».

Ces techniques de positionnement sont largement décrites dans des manuels de radiographie ou les dispositions relatives à respecter dans l'espace sont décrites par un texte illustré de dessins descriptifs cependant bidimensionnels.

L'interprétation radiographique repose quant à elle sur la compréhension de l'agencement anatomique tridimensionnel. Les étudiants apprennent et révisent leur anatomie à l'aide de livrets basés sur des radiographies ou photographies de sections anatomiques transversales ou longitudinales. L'aspect tridimensionnel est difficile à apprécier ainsi.

Or la compréhension de l'agencement anatomique tridimensionnel ne présente pas seulement un intérêt d'enseignement anatomique académique puisqu'elle permet également une meilleure interprétation radiographique et par la même rend possible un diagnostique, et elle améliore les techniques d'approche chirurgicale de structures anatomiques complexes.

La technique de réalisation de radiographies et leur interprétation nécessitent un apprentissage intensif et une pratique courante. Mais cette pratique est limitée par le coût, le nombre croissant d'étudiants et par des mesures de radioprotection.

Des logiciels de reconstruction anatomique tridimensionnelle facilitent le raisonnement spatial et sont maintenant disponibles en médecine vétérinaire et à son enseignement.

Aussi, l'imagerie médicale se prête particulièrement au développement de programmes d'enseignement virtuel dont l'enseignement vétérinaire est devenu étroitement dépendant. Ceci de plus, permet une pratique sans risque d'exposition aux rayons X.

L'association de modèles tridimensionnels et de radiographies traditionnelles est une nouvelle approche de l'enseignement vétérinaire et est amenée à se développer prochainement dans le cadre du VLEs (Virtual Learning Environnement). C'est dans ce contexte que le projet présenté consiste à développer un site web d'imagerie médicale virtuelle qui illustre de façon interactive les techniques radiographiques, les associe à une banque de radiographie de référence, et à des radiographies interprétatives de l'anatomie, et les illustre d'animations tridimensionnelles.

Afin de constituer une source accessible de matériel électronique de support d'enseignement vétérinaire (ou « Learning object » (LO)) chaque objet électronique créé sera répertorié et défini en tant que Reusable Learning Object (RLO).

Seront développés les objectifs et les moyens utilisés à la création et au développement du site « Virtual Radiography of the Horse »et aux RLO associés, puis les étapes suivies seront détaillées avec une description globale de la structure du site, avant de discuter des apports, et limites du site et de la constitution d'une source de «Reusable Learning Object », ainsi que les améliorations et développements envisageables.

Toutefois, les détails techniques informatiques dépassent le cadre de ce mémoire de thèse de doctorat vétérinaire et peuvent être retrouvés dans la bibliographie fournie.

### **I. Objectifs et moyens:**

### *A. Objectifs :*

### **1. Un site d'imagerie médicale tridimensionnel, interactif et « original » :**

L'expérience acquise par l'utilisation depuis trois ans de « The Glass Horse » au cours du cursus universitaire des étudiants vétérinaires de la Royal (Dick) School of Veterinary Studies (R (D) SVS) d'Edinburgh montre que les modélisations anatomiques tridimensionnelles contribuent grandement à la compréhension de la disposition anatomique de structures complexes. « The Glass Horse » est un programme d'enseignement virtuel qui provient de l'université vétérinaire de Georgie (Etats-Unis d'Amérique) et a été créé en 2001. Il s'agit de reconstructions tridimensionnelles du tractus digestif normal et anormal du cheval.

Les reconstructions tridimensionnelles peuvent aussi être utilisées dans le cadre de l'enseignement de l'imagerie médicale en facilitant la compréhension de la surimposition engendrée lors du passage de structures agencée en 3D sur une projection radiographique en 2D et la formation d'images construites.

L'objectif du site est de réaliser un **manuel d'imagerie médical interactif** contenant une banque de radiographies de référence, des radiographies explicatives et auxquelles correspondent des modélisations tridimensionnelles animées.

Une recherche approfondie sur différents moteurs de recherche Internet n'a trouvé - à la date d'édition de ce mémoire- ni manuel de radiographie équine interactif, ni de « banque numérique» de radiographies de référence du cheval, ni de modélisations tridimensionnelles animées du carpe de cheval associées à des radiographies explicatives rendant ce site **original** dans sa conception.

Ce site entre dans le cadre de l'enseignement d'imagerie médicale de l'EEVeC (Edinburgh Electronic Veterinary Curriculum) et de l'index CLIVE (Computed aided Learning In Veterinary Education).

Ce projet fait partie d'un projet d'enseignement virtuel de modélisations tridimensionnelles : le projet « 3D-IT » développé par CLIVE et a reçu le soutien financier, pour le développement du matériel, de la «Principal of the College e-learning grant».

#### **CLIVE** ®

CLIVE est l'unité qui coordonne et supervise les ressources d'enseignement virtuel de la R(D)SVS en offrant accès à la majorité des programmes d'enseignements nécessaire à l'obtention du BVM&S (Bachelor in Veterinary Medicine and Surgery) qui est l'équivalent du DEFV français (Diplôme d'Etudes Fondamentales Vétérinaires): auto- évaluations, accès aux cours donnés par les professeurs- sous la forme de présentations Power Point, simulations de consultations, matériel de référence. L'accès aux ressources de l'index CLIVE se fait uniquement dans l'université, car il

contient des ressources spécifiques à CLIVE, comme les données des CD didactiques produits par CLIVE.

L'EEVeC est la structure de base du « Virtual Learning Environment » (VLE) en développement pour l'enseignement vétérinaire à l'école vétérinaire d'Edinburgh en collaboration avec la Learning Technology Session regroupant le College de Médecine Humaine et Vétérinaire d'Edinburgh.

L'accès aux données de l'EEVeC est possible par l'Internet donc à l'extérieur de l'université mais il nécessite une **autorisation** (login**).** Celle-ci est possible à obtenir pour le personnel enseignant, les étudiants et les chercheurs.

### **2. "Virtual Radiography of the horse":**

Plus particulièrement, il s'agit d'illustrer **de manière interactive le "Equine Radiography Handbook 2003**" qui est utilisé pour l'enseignement des techniques de prise de radiographie du cheval à la Royal (Dick) School of Veterinary Studies d'Edinburgh.

Plus modestement, le projet présenté ici est de servir de **prototype** constituant une base de référence au développement du projet 3D-IT global.

La **région du carpe** a été choisie car les radiographies du carpe sont couramment réalisées en pratique clinique et que la complexité anatomique inhérente à cette région rend difficile la reconnaissance de la vue radiographique qui a été utilisée et la distinction des différents os qui sont superposés. Or la maîtrise de l'interprétation anatomique radiographique, qui est fondamentale au diagnostic radiographique, est basée sur la compréhension de radiographies normales.

La réalisation pratique des projections radiographiques se doit également d'être maîtrisée car elle détermine la qualité interprétative des radiographies et facilite les comparaisons ultérieures des clichés lors du suivi, ou leur comparaison à des radiographies de références trouvées dans les livres d'imagerie médicale.

Un autre intérêt à l'utilisation du carpe pour le prototype de développement du site est d'être d'utilisation aisée pour la collecte de données, telles la tomodensitométrie.

Ainsi, la partie relative au carpe du cheval sera-t-elle complètement développée, notamment pour les modélisations et animations tridimensionnelles.

Pour les autres régions décrites dans le manuel de référence, le site présentera des pages web de base et différents liens, présentés de manière à rendre possible et aisée leur utilisation dans l'objectif de développement ultérieur.

### **3. Reusable Learning Object:**

Dans l'objectif de créer une « **banque » de matériel électronique de support d'enseignement vétérinaire**, utilisable, adaptable, et accessible de façon pluridisciplinaire, et interuniversitaire, tout en permettant un développement du site de façon aisée, le matériel électronique créé sera répertorié afin de constituer des « Reusable Learning Object »(RLO).

#### • **Définition :**

Un « Learning Objet » (LO) correspond à toute ressource (image, vidéo, audio) qui peut être adaptée et utilisée comme support d'apprentissage et d'enseignement.

Ils forment la base de développement du VLE (Virtual Learning Environnement).

#### • **Intérêts :**

Ces LO sont performants par le potentiel divers d'utilisation qu'ils offrent : ils peuvent servir de support lors de présentations (conférences, cours, forum) car ils sont **personnalisables** et **adaptables** à l'objectif d'utilisation requis.

La création de LO nécessite parfois des **connaissances de programmation informatique complexe**. Ce qui est le cas ici pour la création de reconstructions **tridimensionnelles** et la réalisation **d'animations virtuelles**. Mais elle nécessite également une connaissance anatomique radiographique afin d'illustrer les radiographies « anatomiques », et une connaissance de l'**anatomie osseuse et articulaire** pour la réalisation de la « dissection virtuelle » des os du carpe pour les modélisations 3D.

Un RLO est utilisable directement sans nécessiter cela. Ils peuvent être utilisables individuellement, en laissant libre choix d'association et de création à l'utilisateur, ou bien organisés de façon prédéfinie et parfois de façon complexe sous forme de « package ».

#### • **Accessibilité**

L'accessibilité à ces ressources aux niveaux interdisciplinaire puis interuniversitaire est possible par leur mise à disposition dans un répertoire commun et accessible à la manière d'une banque de données de bibliothèque.

L'ajout de métadonnées spécifiques va permettre de rendre leur distribution, leur définition et leur recherche dans les bases de données plus aisée.

### *B. Moyens*

NB : à chaque image créée, est associé un **texte « alternatif** » (cf II.B.1).

### **1. Pour illustrer et expliquer la technique de prise radiographique :**

### **a) Texte de référence utilise :**

Le texte de la technique radiographique est basé sur le "Equine Radiography Handbook 2003", traduit et adapté à partir "Stordjurkompendiet" utilisé à SLU, Uppsala par Mairi Frame BVMS DVR MRCVS diplômée de l' ECVDI.

Il s'agit du manuel actuellement utilise par les étudiants de la R(D)SVS lors de leurs rotations cliniques.

La correction et la mise en page de ce texte ont fait partie intégrante du programme d'un stage en imagerie médicale au cours de l'été 2002.

### **b) Illustrations :**

Les dessins descriptifs qui accompagnent généralement la description des techniques radiographiques sont remplacés par des photographies.

Ces photographies utilisent *différents angles de vue* afin de mieux apprécier l'aspect tridimensionnel du positionnement relatif cheval- cassette- faisceau à rayons X décrit par le texte associé.

L'utilisation de photographies permet une illustration concrète et réaliste en montrant les conditions de pratique de prise de radiographies.

En outre, non seulement les positions relatives cassettes (et *marqueur* sur la cassette) /carpe / faisceau à rayon X /distance foyer- cassette sont mises en évidence, mais la taille de la cassette, la position du personnel de contention et les **règles de radioprotection** à respecter tels que le port **de** *matériel de protection* (blouses et gants plombés, porte cassette) sont visibles.

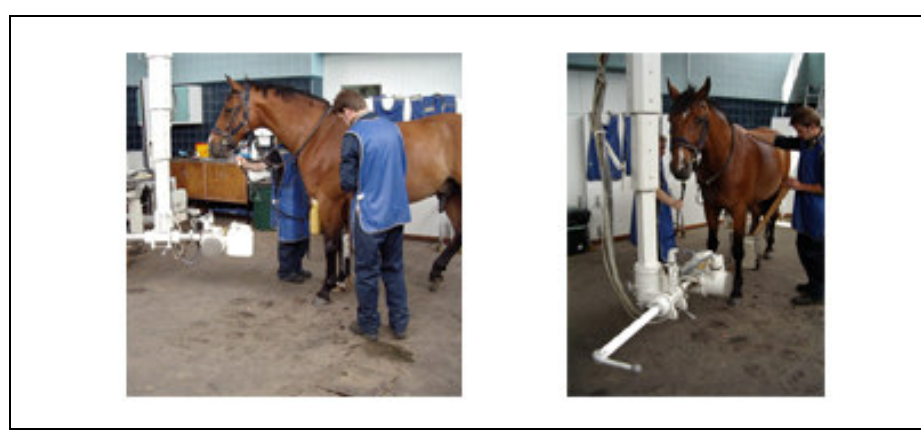

*(Fig.1) Vues du positionnement pour la DP, sans travail des photographies*

La numérisation de ces photographies permet ensuite de les adapter au contenu du texte, en notant par exemple les angles utilisés et en traçant des lignes mettant les alignements en valeur, et de montrer la zone de centrage du faisceau à rayon X. Egalement, le travail de la photographie en elle-même permet d'attirer l'œil sur les éléments principaux.

### **c) Données collectées :**

Afin d'assurer une cohérence visuelle et fonctionnelle au niveau des liens du site, pour chacune des 7 vues de projection radiographique de référence (Dorsopalmaire ou DP, latéromédiale ou LM, oblique dorso45° latérale-palmaromédiale ou DLPMO, oblique dorso45°médiale- palmarolatérale ou DMPLO, vues tangentielles (« skyline ») des rangées proximale et distale d'os cuboïdes) une vue de face et une vue de profil sont réalisées. Les vues tangentielles sont représentées uniquement par une photographie de profil.

Ces photographies sont réalisées dans la salle de radiographie de la clinique équine de la Royal (Dick) School of Veterinary Studies.

Le matériel utilisé est le même que celui décrit dans le paragraphe suivant, pour la réalisation des radiographies. Des cassettes de taille moyenne (24\*30cm) et une distance film- foyer d'environ 90 cm sont donc utilisées.

L'appareil photographique numérique utilisé est un Pentax Optio 330 GS.

### **2. Pour interpréter les radiographies:**

L'interprétation radiographique est basée sur la compréhension de l'anatomie radiographique de radiographies normales.

Pour pouvoir associer une radiographie normale, dite de référence, à chaque vue de technique radiographique décrite par le manuel virtuel et pour pouvoir les comparer aux photographies illustratives de l'anatomie radiographique, une « banque » de radiographie est constituée.

Ces mêmes radiographies une fois photographiées et numérisées serviront également à la création des « radiographies anatomiques » avec les os colorés individuellement.

### **a) Matériel**

#### **-réalisation des radiographies**

Ces radiographies sont prises également dans la salle de radiographie de la clinique équine de la Royal (Dick) School of Veterinary Studies.

Dans le but de corréler par la suite ces radiographies au modèle anatomique de reconstruction tridimensionnelle, le carpe étudié doit être le même pour les radiographies et pour la réalisation de la tomodensitographie dont les données serviront à la réalisation de la reconstruction tridimensionnelle.

Afin de vérifier que ce carpe est normal, ces radiographies sont donc réalisées avant la collecte des données tomodensitométriques.

*L'appareil* à *rayon X est un Siemens Gigantos 1012 MP. La distance film- foyer est d'environ 90 cm. La taille des cassettes utilisées est de 24\*30 cm, l'écran est un 'UV fast detail', 200 speed.*

*Le couple écran-film est sensible dans la gamme de bleu et a une vitesse moyenne (medium)*

*Les constantes radiographiques utilisées sont 60 kV et 6mAs.*

### **b) Méthode**

Les membres antérieurs d'un cheval de taille moyenne sont prélevés sur un cheval euthanasié pour raison autre que boiterie.

L'utilisation de membre de cadavre est nécessaire pour le passage scanner, et rend de plus possible la réalisation des radiographies sans exposer de personnel aux rayons X.

L'inconvénient est que ces radiographies sont réalisées sans charge (ce qui aurait pu être corrigé en utilisant un système de mise en charge, mais celui-ci aurait gêné à la réalisation des radiographies, la tomodensitométrie sera réalisée de même pour assurer la meilleure correspondance possible, même si le logiciel de reconstruction 3D donne la possibilité de corriger l'environnement).

Seul le carpe gauche est radiographié. Puis ces radiographies sont numérisées.

NB : le carpe utilisé **présente un os carpal I**, ce qui est le cas chez un tiers des chevaux et constitue donc une variation anatomique normale.

### **3. Pour la reconstruction tridimensionnelle**

### **a) Données utilisées**

La reconstruction 3D est basée sur des données de tomodensitométrie. Celui ci a été réalisé au Scottish Agricultural Collège (SAC), le 04.05.2004, le scanner est un SOMATOM Esprit Helical CT, de marque SIEMENS et le logiciel utilisé est la Version A40A

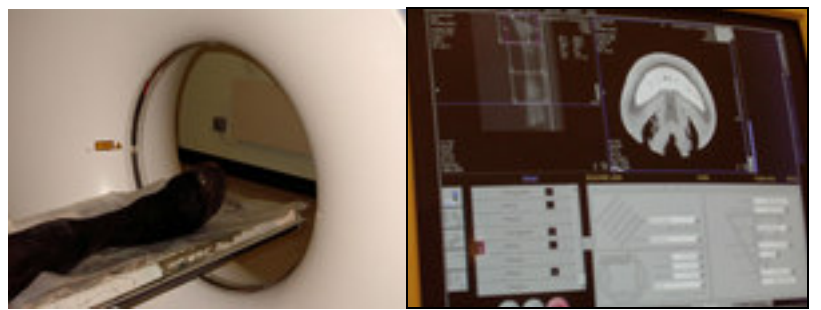

*(Fig.2) CT scan (à gauche), prise des données tomodensitométriques (à droite)*

Les paramètres utilisés sont de *: 60 mAs, 130 kV, l'épaisseur des sections est de 3mm et l'incrément de 1,5 mm, en utilisant* un paramétrage " tissu mou" et "os". L'utilisation des paramètres tissus mous donne les os hyperdense (blancs), tandis que tendons, ligaments et muscles sont représentes par différentes valeurs de gris.

Le logiciel « **Robin's 3D Image Rendering Software** » (dont les droits d'édition appartiennent au groupe MGI : Medical Graphic and Imaging group) permet ensuite d'accéder au modèle tridimensionnel à partir duquel des animations vidéo peuvent être réalisés. Il s'agit d'un modèle de prototypage rapide de modélisation 3D qui est utilisé en chirurgie humaine afin de réaliser des prothèses chirurgicales, notamment pour les chirurgies de reconstruction faciale et orthopédiques.

Ce logiciel provient du département de *Medical Physics du University College of London* et est développé par le Docteur Robin Richard.

### **b) Utilisation des données de tomodensitométrie :**

*- 4 animations vidéo 3D pour illustrer la technique de radiographie pour 4 projections, associant une vue externe et l'anatomie osseuse :*

A la prise de vue radiographique dont la technique est étudiée, est associée une vidéo de la reconstruction tridimensionnelle du carpe pour les vues suivantes : DP, LM, DLPMO et DMPLO obliques.

En effet, les données de tomodensitométrie ne permettent pas d'obtenir une reconstruction tridimensionnelle du carpe en position fléchie. Les vues tangentielles proximale, distale et la vue fléchie latéro- médiale ne sont donc pas associés à des animations tridimensionnelles.

Ces animations sont réalisées à l'aide du **mode « surface »** du logiciel de reconstruction 3D. Cela permet une vue « externe » du carpe, c'est-à-dire « avec peau » de couverture.

Le membre est donc vu de façon réaliste et la présence de la châtaigne permet de bien se repérer dans l'espace. Cela permet d'orienter le carpe comme en condition réelle de réalisation de la radiographie.

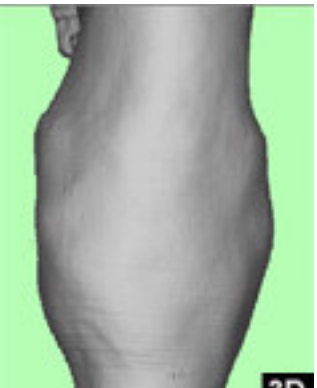

*(Fig.3) Aspect 3D de la vue externe en position DP du carpela châtaigne visible permet de se repérer*

Sur la vidéo associée à chaque vue, le carpe en vue externe apparaît en rotation puis stoppe à l'endroit correspondant à l'angle de la radiographie associé à la technique étudiée.

A cet angle de vue, la « peau » est retirée et laisse voir l'anatomie osseuse.

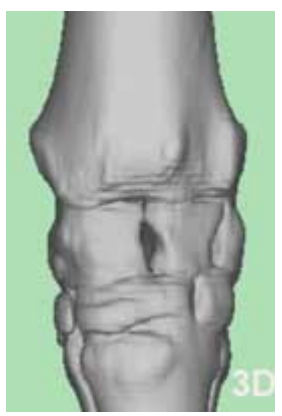

### *(Fig.4) Vue DP tridimensionnelle « os solide » du carpe*

Puis le carpe avec les os représentés en 3 dimensions est animé par une rotation de 360 degrés, permettant de voir les différents os superposés, avant de s'arrêter de nouveau selon l'angle de départ.

La « peau » revient alors et le carpe est de nouveau animé en vue externe avec une rotation de 360 degrés.

#### *- 1 Animation de « radiographie tridimensionnelle » associée aux radiographies de référence :*

Pour illustrer en 3 dimensions les radiographies normales de la banque de radiographie du carpe associée à chaque vue, un modèle 3D dit en « mode radiographique » est créée.

Cela n'est, pour les mêmes raisons que précédemment, réalisable que pour les vues DP, LM, DLPMO et DMPLO obliques.

Ce mode permet de voir par les os superposés par « transparence » à la façon d'une image de radioscopie. Ici les couleurs sont inversées par rapport aux radiographies de façon à améliorer la qualité de l'image.

Cette radiographie tridimensionnelle est un **outil exceptionnel dans la compréhension des images construites par surimposition,** à la manière de la radioscopie mais sans risque d'exposition aux rayons X**.**

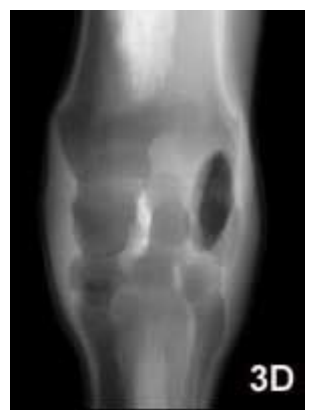

*(Fig.5)Vue tridimensionnelle mode radiographique du carpe en*

*position DP*

Une vidéo du carpe en rotation perpétuelle avec le mode « radiographique » peut donc être associée à chaque radiographie normale. Celle-ci peut alors être stoppée et cette « radiographie tridimensionnelle »est comparée à la radiographie normale étudiée ou/et à une radiographie avec un os coloré, ou encore à un arrêt sur image d'une autre animation tridimensionnelle.

L'animation est la même pour toutes les vues. Par la suite il pourra être possible de la faire commencer à l'angle correspondant à la projection étudiée, et se terminant de même

*- 12 Animations vidéo 3D carpe « os solide » et 12 animations vidéo 3D « os transparents »associées aux radiographies d'interprétation anatomique :*

Pour corréler les radiographies avec un des 12 os coloré individuellement à la modélisation 3D, ayant le même os coloré, de la même couleur, et animé par une vidéo montrant le carpe en rotation à 360 degrés, chaque os doit d'abord être isolé sur le modèle tridimensionnel.

Ainsi, chacun des 12 os (l'extrémité distale du radius, les os accessoire, radial, intermédiaire, ulnaire du carpe, les os carpal I, II, III et IV, et les métacarpes II, III, et IV) est-il isolé l'aide du logiciel Robin's 3D, en utilisant à la fois des coupes de reconstructions bidimensionnelles et tridimensionnelles, et en modifiant les Hounsfield.

Ensuite, cet os est coloré de façon à correspondre aux couleurs des radiographies d'étude de cet os.

Il est possible d'utiliser deux modes différents afin de réaliser des animations tridimensionnelles lorsque une couleur est utilisée

- **un mode « surface »** qui permet de voir le carpe en 3D avec les « os solides », a la façon des animations associées aux techniques de vue radiographiques.

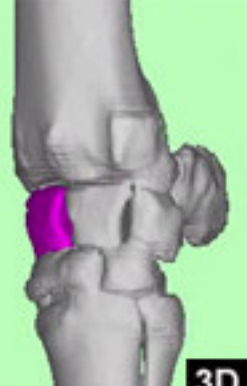

*(Fig.6) Vue tridimensionnelle mode solide du carpe en position DLPMO avec l'os radial du carpe coloré en violet*

- **un mode «surface HiRe »** (High Resolution) laisse voir les os par « transparence », ce qui rend aisé la comparaison et compréhension de la surimposition radiographique.

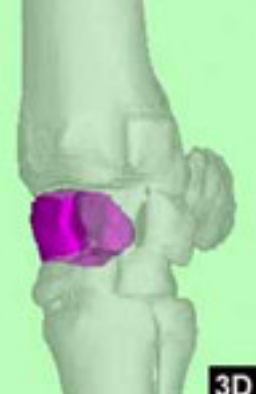

*(Fig.7)Vue tridimensionnelle mode transparent du carpe en position DLPMO avec l'os radial du carpe coloré en violet*

Chacun des 12 os peut donc être étudié soit à l'aide des animations « os solides » soit à l'aide des animations « os transparents ».

De façon à rendre cohérentes ces animations et faciliter l'interprétation, chaque vidéo commence par une vue de face du carpe « avec peau » puis, celui-ci est vu sur une rotation de 360 degrés au bout de laquelle la « peau est retirée » laissant alors apparaître les os en mode « solide » ou bien « transparent » avec l'os étudie coloré.

Le carpe tourne alors sur 360 degrés avant de voir la « peau » réapparaître.

Dans tous les cas, la vidéo peut être stoppée et il est alors possible de comparer la vue tridimensionnelle à la radiographie conventionnelle avec l'os étudié mis en évidence ou bien à d'autres arrêts sur images ou aux radiographies de référence.

### **4. Source de « Reusable Learning Objects » accessibles, compatibles et modulables :**

Dans le cadre du projet « Virtual Radiography of the Horse » la banque de radiographies de carpe de cheval normal, tout comme les radiographies décrivant l'anatomie osseuse, les images 3D et les vidéos **doivent constituer une ressource de matériel d'enseignemen**t.

Les pages créées et leur contenu seront donc définis par l'ajout de métadonnées et répertoriés en tant que Learning Object et utilisables dans le cadre de *Virtual Learning Environnement (VLE).*

### **a) Création d'une Interface entre l'auteur de LO, l'utilisateur et le Virtual Learning Environnement:**

RELOAD Editor (REusable e-Learning Object Authoring and Delivery) permet de créer une **interface entre l'éditeur et l'utilisateur** pour l'enseignement universitaire britannique**.**

Tout matériel électronique (web pages, images, flash animation…) peut être source de LO par l'intermédiaire de RELOAD qui leur donne un format compliant à l'utilisation requise.

Les LO peuvent être utilisés tels quels ou bien être associés de façon prédéfinie, c'est la cas des « Content Package ».

Par exemple, le *« package DP »* comprend la radiographie normale en vue DP en 3D et en cliché usuel, les radiographies DP de chaque os du carpe coloré, la vidéo radiographique et la vidéo technique DP. Le package *« os accessoire du carpe »* comprend toutes les vues radiographiques et les images 3D de cet os ainsi que les 2 vidéo associées en mode surface et transparence.

### **b) Accessibilité et interopérabilité:**

Ceci est également fait par intermédiaire de RELOAD. Ce logiciel a été au départ uniquement conçu pour créer les « content package », mais il permet également de rendre les LO prêt à être « stockés » dans des bases de données et répertoriés de façon spécifique par l'ajout de métadonnées

### - *« Cataloging »*

A la façon de livres dans une bibliothèque, les LO sont répertoriés dans une "banque de données" ou « repository ». Il s'agit de l'étape de « cataloging ».

Les répertoires électroniques servent à localiser, stocker ces données, soit de façon locale donc **intra-universitaire**, soit de façon centrale les rendant exploitables de façon **inter-universitaire voire internationale.**

**IntraLibrary** est le répertoire local pour l'université d'Edimbourg, ou LORE (Learning Object Repository of Edinburgh).

**JORUM** est le répertoire central commun aux institutions académiques de Grande Bretagne (JISC Joint Information Services Committee Online Repository for learning and teaching Materials).

Les LO créés à partir du «Virtual Radiography of the Horse » seront d'abord répertoriés dans le **répertoire local de l'université d'Edimbourg** avant d'être ouverts aux institutions académiques de Grande Bretagne.

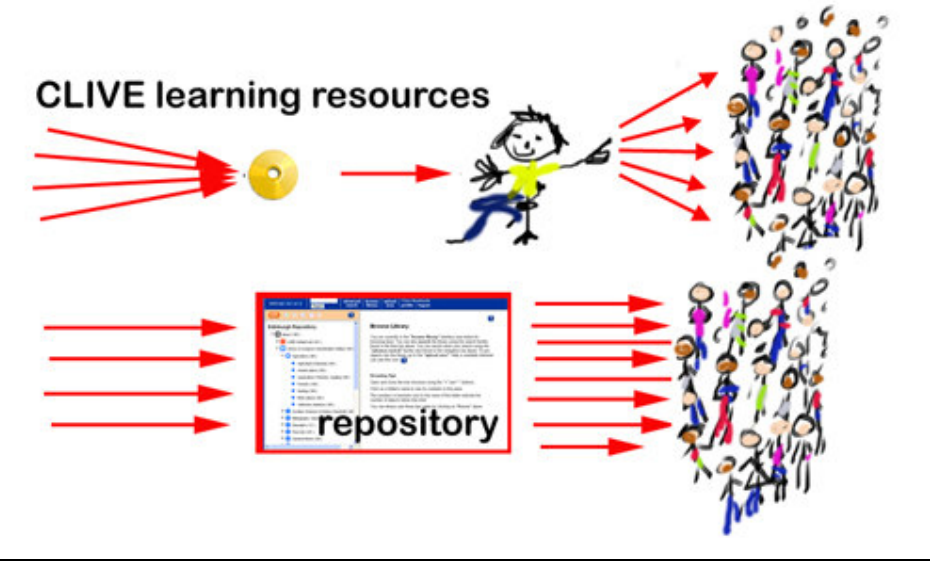

*(Fig.8) Illustration de l'accessibilité et de la large distribution des LO*

La mise à la disposition de tels répertoires permet d'offrir une large distribution et un **partage des ressources de matériel d'enseignement**, et est un **atout à la collaboration interdisciplinaire et interuniversitaire**. Ceci permet de ne pas avoir à « réinventer la roue »…

### - *Spécification et métadonnées*

Chaque LO répertorié est défini par l'ajout de métadonnées.

Une métadonnée est une donnée à propos d'une donnée. Elle permet de définir le contenu du LO, de façon plus ou moins exhaustive. La spécification des LO facilite également **leur recherche ultérieure** dans les bases de données correspondantes.

La spécification consiste ainsi à associer aux LO à des métadonnées lors du « cataloging ». **L'homogénéité** des métadonnées entre les différentes disciplines et écoles est assurée par l'utilisation de modèles de spécification.

**SCORM** (Sharable Courseware Object Reference Model) est un modèle de spécification au niveau national. Toutefois, au moment de la rédaction de ce mémoire SCORM n'est pas encore totalement fonctionnel. Les différentes institutions académiques possèdent donc leur propre modèle et vocabulaire, ainsi que les données « obligatoires » à enregistrer.

Selon le modèle utilisé, il est possible de spécifier par exemple le *nom* du contenu, le *programme nécessaire* à son utilisation, sa *date de création*.

Ou encore de définir l'existence de limite d'utilisation *spatiale* (distribution par exemple limitée à la Grande Bretagne) et *temporelle* (temps de réalisation d'un exercice…), de validation d'accessibilité (avoir accompli certain prérequis avant d'accéder au LO suivant) ce qui rend possible de *contrôler la progression* de l'utilisateur.

SCORM englobe la **spécification « IMS »** qui est utilisée ici.

### - *Compatibilité et interopérabilité*

La compatibilité d'utilisation est permise par la connaissance des programmes informatiques nécessaires à leur emploi, ce qui peut être précisé dans les métadonnées.

### *C. Etapes de réalisation :*

### **1. Etapes de collecte des données**

Les membres antérieurs d'un cheval de taille moyenne sont d'abord prélevés lors de l'autopsie suivant son euthanasie pour raisons autres que boiteries, le radius est scie à midiaphyse. Puis, les radiographies de carpe du membre gauche sont prises avant d'effectuer la tomodensitométrie complète des deux membres, afin de pouvoir l'utiliser pour l'étude des autres régions du membre distal.

Cependant, il faut noter que le membre n'est pas en charge et que les articulations du pied sont en extension, ceci ne pourra donc pas correspondre parfaitement aux radiographies attendues pour une étude de référence radiographique pour la région du pied, mais sera utilisable pour cet objectif pour les régions du boulet et du canon.

Cela présente néanmoins un intérêt pour l'étude anatomique osseuse et articulaire du pied. Les membres sont alors passés au scanner et les données enregistrées sur CD rom afin de réaliser la reconstruction 3D ultérieurement.

Puis les photographies des techniques de positionnement sont effectuées puis numérises, de même que les photographies des radiographies.

Dans la prospective de réaliser des sections anatomiques pour projet 3D-IT global qui prévoit d'associer des coupes anatomiques longitudinales, les membres sont conservés au congélateur, les sections devant par ailleurs être faites sur membre congelé.

*Remarque : des animations de l'extrémité distale du membre en modes « surface », « transparent » et « radiographique 3D » sont également disponibles depuis le 09.09.2004, en mode duo (os vus en transparence à travers la peau)depuis le 11.09.2004. Cependant elles ne sont pas incluses sur le CD rom présenté.*

#### *(Fig. 9)Vues 3D du pied de cheval (associées à des vidéos)*

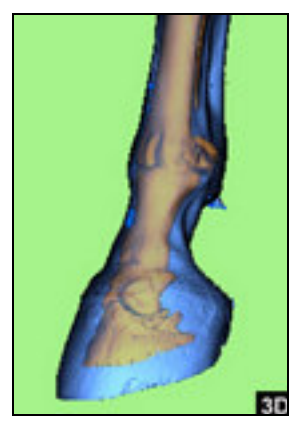

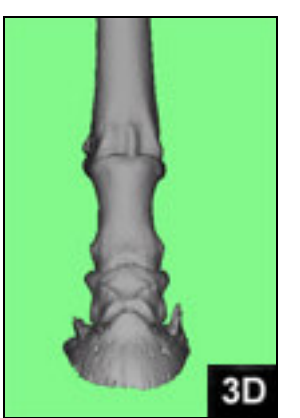

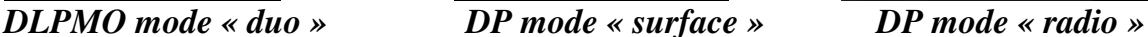

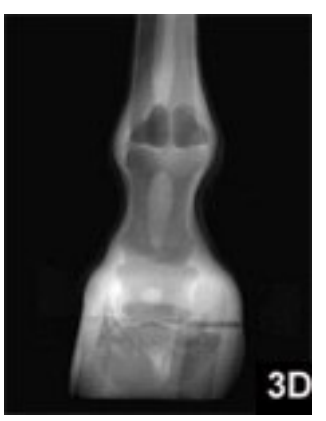

### **2. Utilisation et transformation des données**

Suite à la numérisation des photographies de la technique et des radiographies conventionnelles, l'utilisation **d'Adobe Photoshop CS version 8.0** permet de transformer ces photographies.

Chaque image devra par la suite être convertie en format jpeg de manière à être utilisable avec le meilleur compromis qualité- temps de chargement lors de leur insertion sur les pages web.

### **a) Pour illustrer la technique de prise radiographique :**

Sur chaque photographie de la technique vue de face et vue de profil (sauf pour les vues tangentielles, seule une photo de profil est utilisée) :

-Les angles à respecter entre le faisceau à rayon X et la cassette sont tracés en rouge et l'angle utilisé est annoté. Soulignant ainsi les alignement et dispositions relatives faisceau à rayons X /carpe/ cassette.

-La zone de collimation du faisceau à rayons X est illustrée en entourant le carpe d'un cercle coloré en jaune.

-La zone d'intérêt est mise en évidence en modifiant les couleurs, la brillance de la zone extérieure des photographies

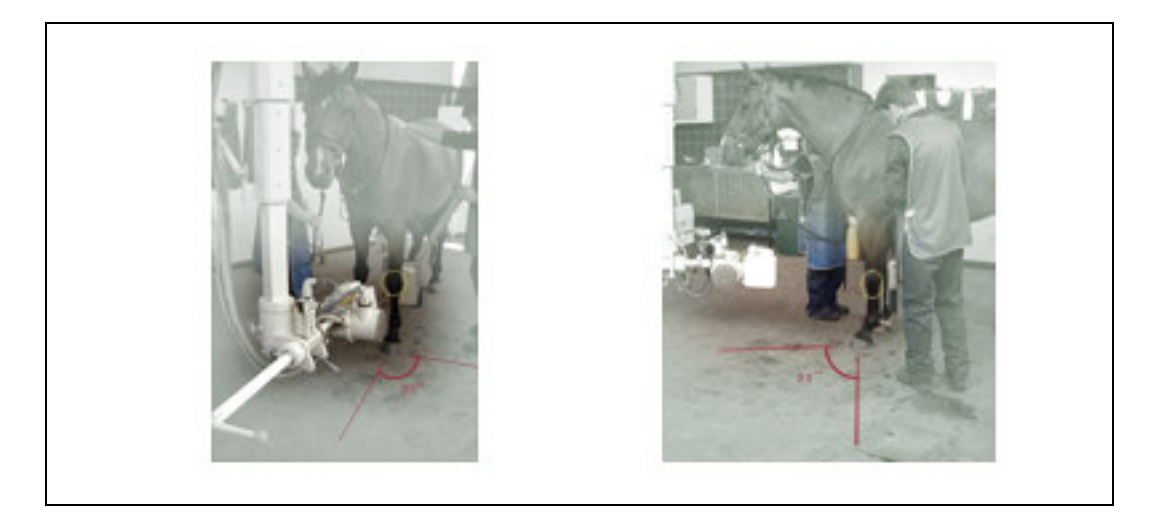

*(Fig.10)Vues du positionnement pour la DP, après travail des photographies*

Puis la taille de chaque photographie est modifiée pour se conformer à la disposition des pages web de présentation.

Il s'agit de créer **6 « miniatures** » qui serviront à la page web de présentation, puis **11 « petites » photographies** (une pour chaque vue de face et de profil) permettant leur mise en parallèle sur page de la vue de la technique de face et de profil, associée ou non aux commentaires de l'ouvrage de référence, et également de créer un agrandissement de chaque, soit **11 agrandissements**, afin de voir en plus détaillé chaque vue de face ou de profil individuellement pour la technique étudiée.

**Soit 22 images.**

### **b) Pour interpréter les radiographies:**

#### o **de la banque de référence**

De la même manière, des **« miniatures »** des radiographies normales, **soit 6** au total, sont crées ainsi que **6 agrandissements,** en travaillant de nouveau sur la luminosité, le contraste et la brillance de chaque radiographie et pour chacune des 6 vues, afin d'obtenir une définition optimale.

Toutefois, la qualité des images se trouve réduite afin de ne pas nécessiter un temps de chargement des pages web trop important. L'attention est portée à la respecter toutefois la réalité radiographique attendue. Ceci nécessite une connaissance des images attendues.

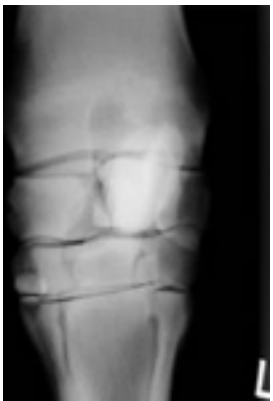

*(Fig.11) Radiographie du carpe normal en vue DP*

**12 images** constituant la *« banque de radiographie de carpe du cheval »* sont donc créées.

#### o **Des radiographies « anatomiques »**

L'objectif est de mettre en évidence **chacun des 12 os sur chacune des 7 vues** (a part pour les vues tangentielles ou les 12 os étudiés ne sont pas tous visibles), et des radiographies anatomique en le colorant de manière identique pour chaque vue.

Puis, le travail est identique à celui réalisé pour les radiographies normales c'est-àdire créer pour **chaque radiographie une miniature et un agrandissement** et trouver la résolution optimale à leur utilisation sur les pages web, sans perdre de qualité.

Ce travail nécessite également la maîtrise de l'anatomie radiographique.

Pour les vues tangentielles, des images supplémentaires sont créées afin d'expliquer la surimposition engendrée par l'angle de projection et la présence de lignes radiotransparentes correspondant aux espaces interarticulaires, ce qui permet une meilleure reconnaissance des structures osseuses.

12 images au total pour la vue tangentielle distale et 5 pour la vue tangentielle proximale sont disponibles.

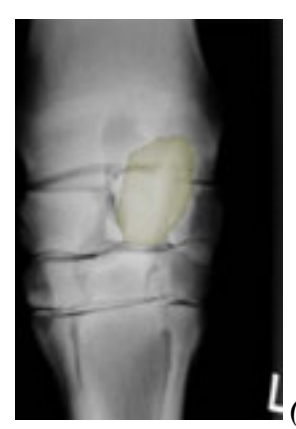

*(Fig.12) Carpe normal DP avec l'os accessoire du carpe coloré en jaune*

Au total, **77 agrandissements et 77 miniatures sont disponibles**.

### **c) Pour les reconstructions tridimensionnelles et les animations vidéo**

La reconstruction tridimensionnelle est basée sur les données de tomodensitométrie. Cette modélisation utilise le logiciel **Robin's 3D** qui est un **modèle de prototypage rapide** utilise en chirurgie humaine. Ce logiciel provient du département de **Medical Physics** du University College of London (UCL), dont les copyrights sont propriétés du Docteur Robin RICHARD, du groupe de travail **Medical Graphics and Imaging Group (MGI).**

Ce logiciel fonctionne sur **Microsoft Windows NT 5.1**.

Après avoir réaliser le prototypage de reconstruction tridimensionnelle, dans le but de pouvoir colorer individuellement chacun des 12 os du carpe, il faut les isoler un par un avant de les associer au « reste » du carpe, puis les colorer de la même façon que l'ont été les radiographies « anatomiques ».

Ceci est réalisé en utilisant la reconstruction de prototypage rapide en 3D mais également en travaillant sur des sections bidimensionnelles (Fig.13) pour affiner les contours osseux, notamment pour les os comprenant plusieurs facettes articulaires.

La maîtrise de **ce logiciel et de l'anatomie osseuse et articulaire** sont nécessaires à cette **« dissection » anatomique virtuelle,** ainsi qu'une connaissance de base de la tomodensitographie.

En mode « surface » les tissus dont la densité se situe **sous le seuil de Hounsfield** sélectionné est retiré. Ainsi seuls les **tissus les plus denses, donc les os,** restent pour la reconstruction tridimensionnelle.

En mode « radiographie » ce sont les tissus ayant une **densité supérieure** au seuil sélectionné qui sont retirés de la reconstruction, laissant alors une **meilleure appréciation des tissus mous**, en éliminant le signal donné par les os.

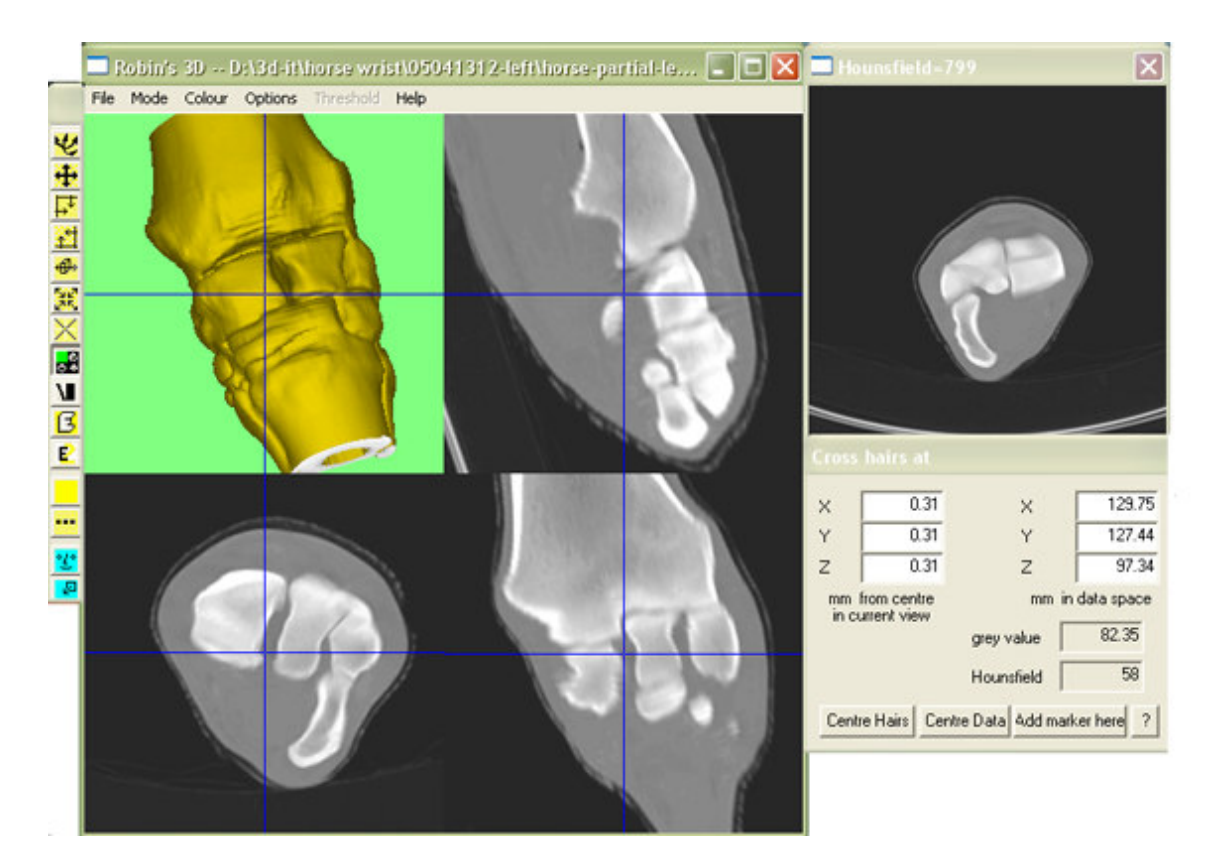

*(Fig.13) Workstation du logiciel Robin's 3D*

Le 29 différentes animations vidéos sont créées de la manière décrite précédemment pour :

- les vues techniques (DP, LM, DLPMO et DMPLO),
- la reconstruction tridimensionnelle dite « radiographie 3D »,
- les 12 modélisations tridimensionnelles avec os colorés dites « os solide », et «os par transparence » correspondant à l'utilisation des modes « surface » et « surface HiRe »

Ces vidéos sont au format m1v. Chacune doit être convertie au format mpeg, à l'aide du logiciel de conversion vidéo « Movie converter Viagra Video Joiner 3 ». Ce qui rend la création de vidéo utilisant Windows Media Player possible.

Les pages web de présentation présentent une miniature représentant chacune des 29 vidéos disponibles.

Ces miniatures différent pour chaque vue à la fois pour les vidéos associées à la technique, et pour l'animation en mode « radiographie 3D ».

Elles sont également différentes pour chaque os pour les animations « os solide » et « os transparent ».

Pour obtenir cette miniature, l'image cible est exportée avec Movie converter Viagra Video Joiner 3 puis adaptée avec Adobe Photoshop CS.

Une banque de **108 miniatures** est disponible.

Celles-ci seront ensuite adaptées pour créer une grille servant de navigation entre les différentes pages créées comme présentée ci-dessous, créant **79 vignettes**.

### **d) Pour la ressource de LO**

Au total sont disponibles à la création de Learning Object : 29 vidéos 3D/ 108 images 3D/ 77 radio miniatures et 77 agrandissements/ 11 grandes photographies de positionnement, 6 miniatures et 6 petites avec les 2 vues de face et profil associées (une vue seulement pour la la vue tangentielle ) sans texte associé et 6 avec texte.

Toutefois, tous ne seront pas répertoriés en tant que LO. Ces objets électroniques sont inclus dans les « packages » suivants :

- Le **package « os »** comprend une radiographie de chaque vue de cet os, les animations os « solide » et « transparent » correspondantes, ainsi que les images 3D avec les différentes vues.
- Le **package « vue»** comprend l'animation 3D mode radio, l'animation os « solide » de cette vue, les radiographies normale et « anatomiques » associée à cette vue, ainsi qu'une image 3D os solide de celle-ci.
- Le **package « radiographie »** associe les vues radiographiques traditionnelles à leur équivalent tridimensionnel, est incluse la vidéo tridimensionnelle.

*(Fig. 14) Exemple de package : « package radiographie »*

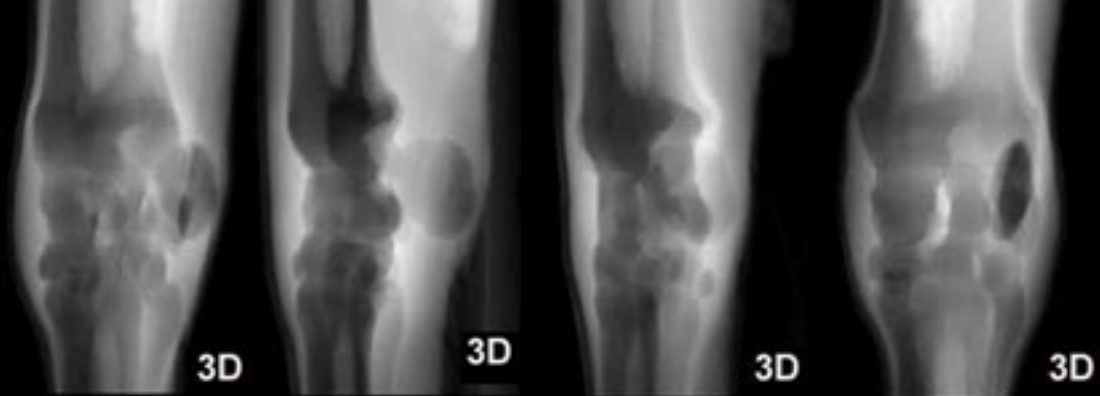

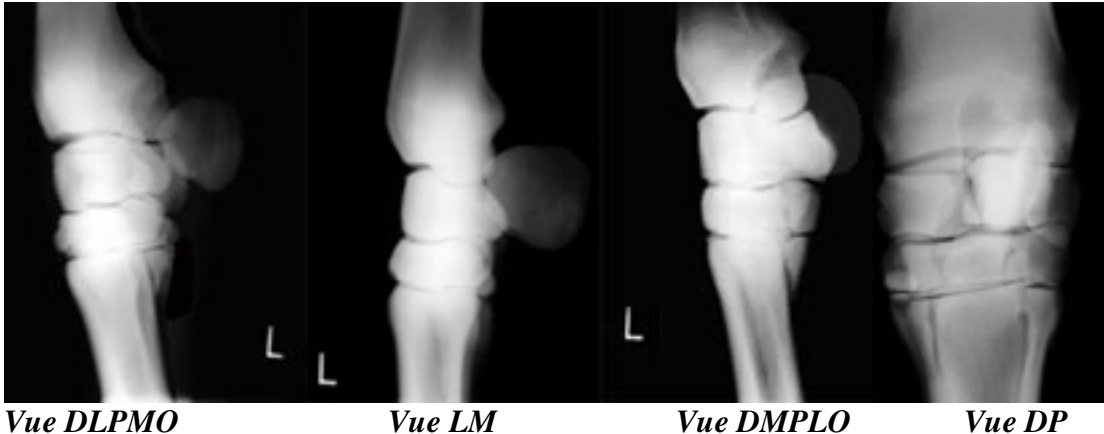

Ces données sont alors disponibles pour la mise en forme du site et de la banque de données.

### **II. Interactivité et structure du site « VIRTUAL RADIOGRAPHY of the HORSE » :**

### *A. Création : assurer fonctionnalité et interopérabilité*

### **1. Plan de travail et logiciels utilisés:**

La première étape consiste à définir la liste des tâches à effectuer en partant des ressources et en remontant la structure du site jusqu'à la page de présentation. Ceci permet une vue globale du site et détermine les différents liens qu'il sera nécessaire de créer au fur et à mesure de la construction du site. Les exigences concernant le type de document à sauvegarder, le langage informatique, et le style général du site assurant sa cohérence graphique et fonctionnelle sont également définis à ce niveau. Le choix des CSS (Cascading Style Sheets) qui seront utilisées permet d'adopter un style cohérent et homogène dans la structure de pages, en indiquant de façon prédéfinie l'emplacement respectif des textes et images par exemple.

L'ajout des CSS associées aux pages web permet d'utiliser un **large panel de navigateur** et d'obtenir la même image pour tous, étant prédéfinie par le SS (Style Sheet) associé et non laissée « au choix » du navigateur, ce qui assure une **meilleure fonctionnalité et homogénéité de structure du site** quelque soit le navigateur employé.

La création des pages web fait intervenir l'utilisation des **logiciels Macromedia Dreamweaver MX 2004 version 7.0.1** pour créer les pages et les liens entre elles, et Macromedia **Fireworks MX 2004 version 7.0.2.295** pour finaliser l'aspect des images.

### **2. Fonctionnalité « LO » et « mode d'emploi » du CD rom :**

La **fonctionnalité** des LO est d'abord testée dans RELOAD editor avant d'être répertoriés dans Intralibrary qui est la base de données de l'université d'Edimbourg.

Pour les besoins de la présentation du site lors de la soutenance de thèse, le site est **mis sur CD rom**, il faut donc prévoir au préalable d'adapter les liens entre les diverses pages de manière à rendre cette utilisation possible. L'accès au site se fait en cliquant sur la page dite « home.html » qui est en langage HTML, les autres pages sont en langage XHTML. Le langage HTML est normalement immédiatement reconnu par le navigateur, XHTML étant plus récent et étant le langage défini par l'université d'Edimbourg comme étant à employer pour les sites de l'université.

Si ce langage XHTML n'est pas immédiatement reconnu, il faut alors sélectionner le type de fichier après avoir ouvert le CD rom par l'intermédiaire de l'explorateur. Celui-ci est choisi « manuellement » dans une liste.

### *B. Structure et développement : exigences, originalité et efficacité*

### **1. Principe :**

Les utilisateurs doivent pouvoir accéder à l'information requise le plus *rapidement et facilement possible*.

Ceci correspond à atteindre l'objectif choisi en utilisant le moins de «clic» possible, et sans avoir de long texte décrivant l'utilisation du site à lire.

Le contenu des pages doit donc être très explicite concernant la fonction des différents boutons, rapide à charger, sans perdre la qualité informatique.

### • **Texte dit « alternatif » :**

A chaque image, sur chaque page, est associé un texte alternatif descriptif de l'image. Il s'agit du texte qui apparaît lorsque la souris passe sur celle-ci, ou bien texte remplaçant l'image si le paramétrage de l'ordinateur utilisé ne permet pas de voir celle-ci. Ce texte est dit « alternatif » bien qu'il apparaisse dans tous les cas.

Le principe retenu est de naviguer sur une image de cheval à la façon d'une **carte interactiv**e pour accéder à la région d'intérêt en cliquant sur cette zone.

Sur la page de présentation décrivant les possibilités offertes par le site, une photographie de cheval est donc disponible et permet d'accéder aux « cartes» de navigation suivantes :

- o région tête -colonne vertébrale cervicale- épaule.
- o région tête (dents et os maxillaire, dents et mandibule, mandibule et sinus).
- o région membre antérieur : épaule, coude, radius, carpe, métacarpes ou pied.
- o région « pied »: articulations du boulet, du paturon, et de la phalange distale et moyenne, l'os du pied, et l'os naviculaire
- $\mathcal{F}$  région membre postérieur : grasset, radius, tarse; métatarses; pied.

### **2. Pour les régions autres que le carpe :**

Les liens permettent d'accéder à une page descriptive de la technique, associée à des dessins modifiés en utilisant Macromedia Fireworks MX 2004 et basés sur du « Equine Radiography Handbook 2003 »

Chaque page contient un ou plusieurs liens -selon sa longueur- permettant de revenir en haut de la page « **TOP »**, et un autre pour revenir a la page « carte »de navigation précédente, sous la forme d'une miniature de cette carte.

#### **3. Pour le carpe :**

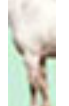

En cliquant dans la zone carpe de la « carte » de navigation du membre antérieur, une grille à double entrée apparaît : les 7 vues de projection pour les colonnes, et les 12 os du carpe pour les lignes, ainsi qu'une ligne « normal».

Cette présentation donne la possibilité du choix matriciel associé à chacune des cellules. A partir de cette grille il est possible d'ouvrir une page web associée à chacune des 6 vues et des douze os.

Chacune des cellules de la grille est illustrée par une image miniature («vignettes» définies précédemment).

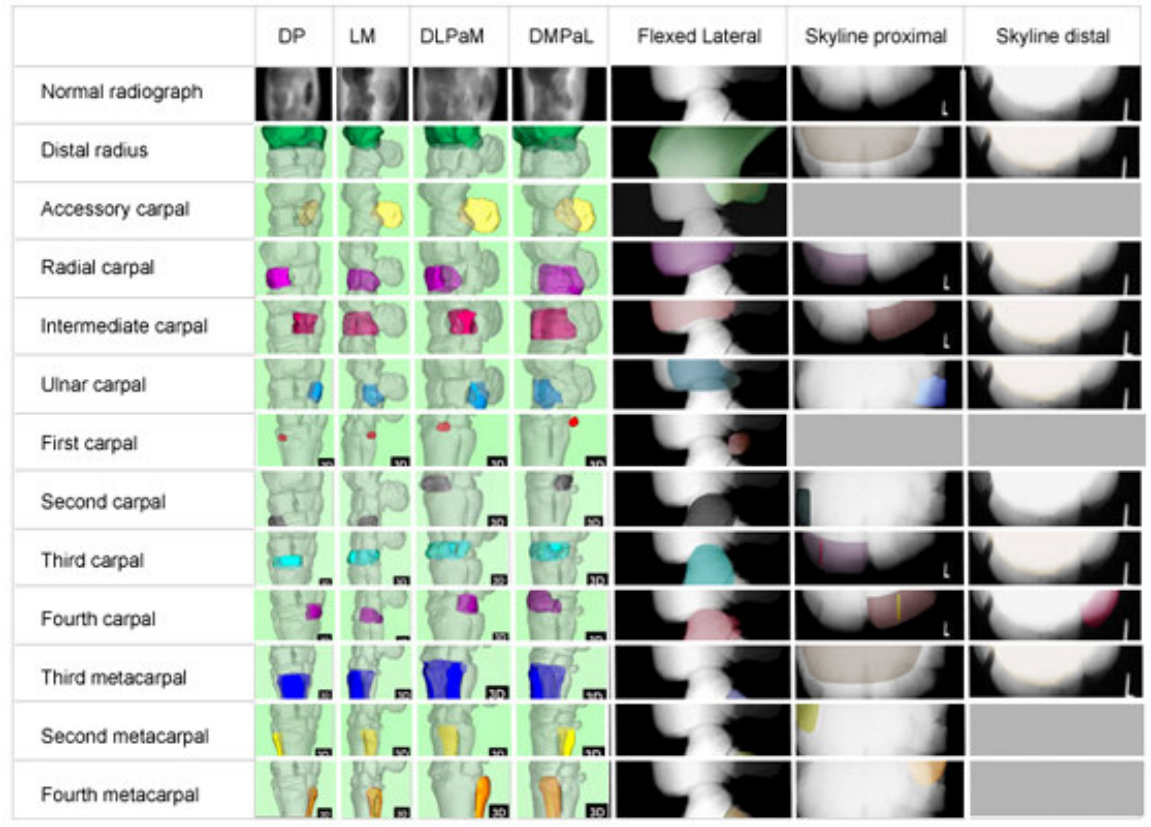

*(Fig.15) Grille de présentation*

Cette page contient un lien pour revenir à la « carte » de navigation du membre antérieur.

NB : Les pages suivantes contiennent également chacune un lien permettant de revenir à la page grille afin de pouvoir comparer pour la même vue différents os, ou bien pour le même os, différentes vues, mais également aux radiographies de références de ces vues grâce à un lien permettant d'accéder à la même vue dite « normale ».

 $\Rightarrow$  *En cliquant sur une des vues de la première ligne sont obtenues une page contenant :* 

o deux images - une de face et une de profil- « petit format » de la photographie de la « technique » de la vue choisie- soit selon la colonne du tableau choisie.

Cette page étant liée à une page où sont disposées les photographies de face et de profil, avec la technique est décrite textuellement.

L'accès au texte de l'ouvrage de référence se fait en cliquant sur le nom de la vue ou sur :

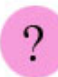

o Chaque petite photo est liée à une vue agrandie de celle-ci, cette page étant elle-même liée à la précédente par un bouton« back »

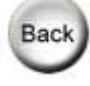

- E*n cliquant sur une des 6 vues de la seconde ligne nommée « normal »* on obtient une page contenant *:*
- o une « miniature » de photographie « technique » de la vue choisie donc dépendante de la colonne du tableau choisie - et liée, comme précédemment décrit, à une page où sont disposées les photographies de face et de profil en « petit format », elle-même liée à une page où la technique est décrite textuellement. Chacune possédant un « back » bouton permettant le retour a la page précédente.
- o une « miniature » de la radiographie normale de cette vue pouvant être vue agrandie en cliquant sur l'image.
- o une « miniature » 3D « os solide » correspondant à cette vue liée à une animation vidéo du carpe en rotation où la peau est « retirée » au moment où le carpe est positionne comme lors de la prise de la radiographie.
- o une « miniature » 3D en « mode radiographique » permettant de voir les os par transparence, dans la position correspondant à la vue, liée à l'animation du carpe en mode « radiographique », avec des arrêts possibles sur image.

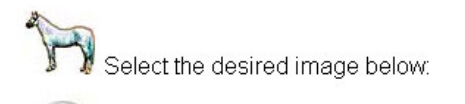

Grid

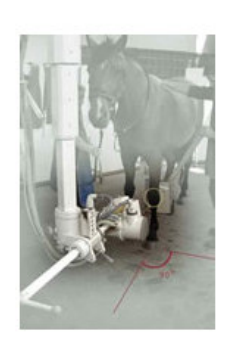

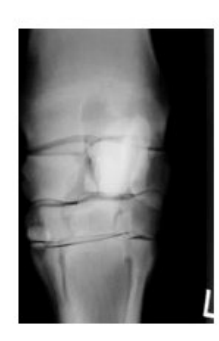

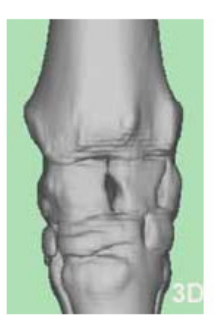

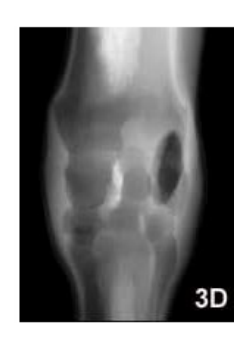

*(Fig.16) Page web associée à DP- normal*

 *En cliquant sur une des autres cellules des colonnes DP, LM, DLPMO oblique et DMPLO oblique*, soit choisir pour **une vue donnée un des 12 os** ou pour **un os une des vues disponibles** selon l'orientation donnée à l'étude

- o une « miniature » de photographie « technique » de la vue choisie
- o une « miniature » de la radiographie correspondant à la vue avec l'os choisi coloré, liée à une « open window » de cette radiographie colorée en grand format
- o une « miniature » 3D « os solide » correspondant à cette vue avec l'os choisi coloré, liée à l'animation vidéo 3D du carpe en rotation avec cet os coloré.
- o une « miniature » 3D « os transparent » correspondant à cette vue avec l'os choisi coloré, liée l'animation vidéo 3D du carpe en rotation avec cet os coloré . Avec de nouveau la possibilité de faire des arrêts sur images.

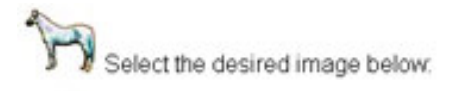

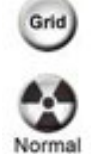

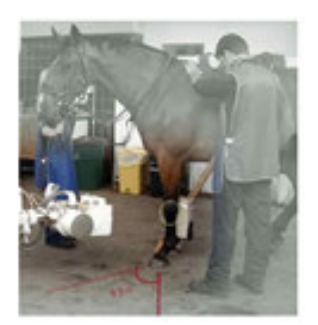

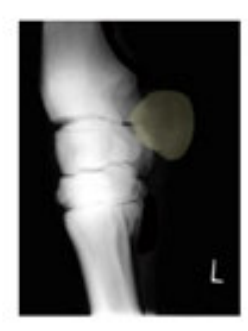

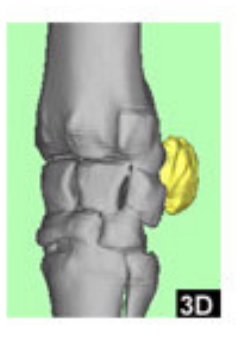

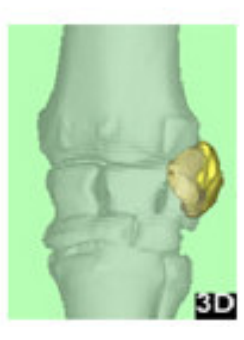

*(Fig.17)Page web associée à DLPMO- os accessoire*

Un bouton « normal »offre la possibilité de revenir à la vue normale correspondante afin de comparer la vue correspondant avec l'os concerné.

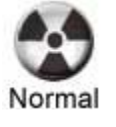

- *En cliquant sur une des cellules des colonnes flexed lateral, skyline proximal ou skyline distal donc en choisissant un os particulier et une vue*
- o une « miniature » de photographie « technique » de la vue.
- o une « miniature » de la radiographie correspondant à la vue avec **l'os choisi coloré,** liée à une « open window » de cette radiographie colorée en grand format.
- o Concernant la vue tangentielle proximale pour l'extrémité distale du radius et le troisième métacarpe, et la vue tangentielle distale des os ulnaire, radial, et intermédiaire du carpe et la vue tangentielle proximale des troisième et quatrième os du carpe, des radiographies miniatures colorées liées aux mêmes radiographies en grand format sont de plus détaillées à l'aide **de lignes de couleur mettant en évidence les espaces interarticulaires sous forme de lignes colorées pour expliquer les lignes radiotransparentes**, et la non visualisation évidente des os superposés entre eux.

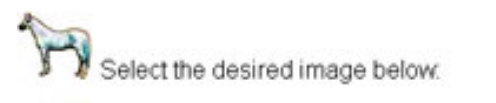

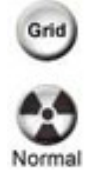

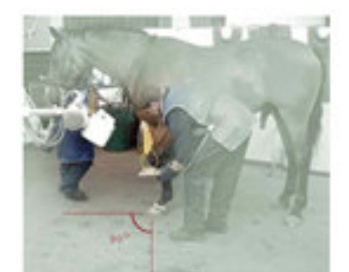

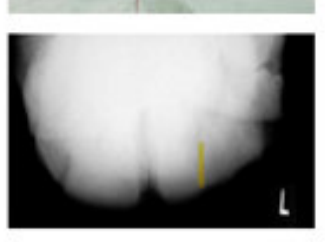

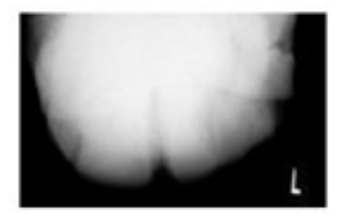

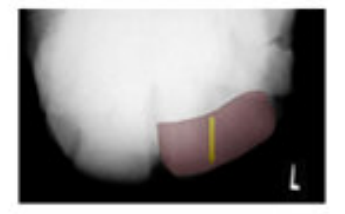

The fourth carpal bone is not clearly visible on this view.

The intermediate carpal bone (in red at the bottom right) is superimposed on the third and fourth carpal bones The articular space between the third and fourth carpal bones is visible as a lucent line, colored in yellow.

#### *(Fig.18)Page web « quatrième os du carpe –vue fléchie latero- médiale »*

Pour toutes les pages un lien permet de revenir à la grille, sous la forme du bouton

Grid suivant : **ou** bien à la page d'accueil en cliquant sur :

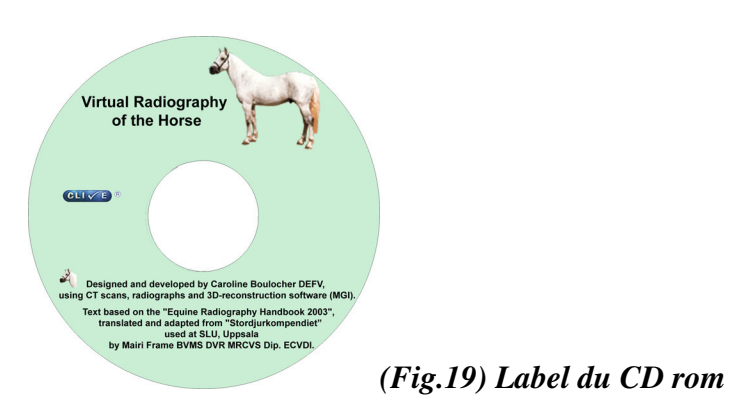

La dernière étape a consisté à créer le label du CD rom de nouveau avec **Adobe Photoshop CS version 8.0**

### **III.Apports, limites et développement**

### *A. Formation post-universitaire :*

Au niveau personnel, la réalisation de ce projet a permis de suivre des journées de formations pour l'utilisation de Dreamweaver (création et publication de pages web), de programmation en langage HTML, en plus de l'apprentissage de l'utilisation du logiciel de prototypage tridimensionnel, le logiciel Robin's 3D, RELOAD Editor, ainsi que d'Adobe Photoshop et Adobe Premiere pro.

Mais aussi, ceci a nécessité d'approfondir les connaissances concernant la tomodensitométrie sur le membre de cheval (et de la tête de cheval, grâce à la suite du projet « 3D-IT ») pour lesquels il n'y a pas de protocoles encore établis à la R(D)SVS.

Ce projet a donc nécessité la maîtrise de l'utilisation de logiciel de reconstructions tridimensionnelles et d'animations virtuelles.

La connaissance anatomique radiographique, afin d'illustrer les radiographies « anatomiques », et une connaissance de l'anatomie osseuse et articulaire pour la réalisation de la « dissection virtuelle individuelle » des os du carpe pour les modélisations tridimensionnelles a également été demandée associée à une connaissance de base d'interprétation tomodensitographique.

La théorie et la pratique des techniques radiographiques et d'enregistrement de données de tomodensitométrie ainsi que le respect des règles de radioprotection ont également été requises.

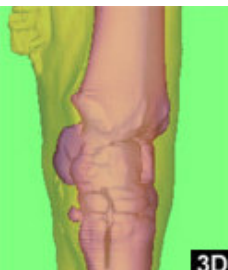

### *(Fig.20) Mode « duo »Carpe gauche DMPLO*

De plus, se concrétise la possibilité de prolonger ce projet sous la forme d'un PhD pluridisciplinaire (**vétérinaire, informatique et médical - cognitive humaine**), en associant la création de LO tridimensionnels et l'étude objective de leur intérêt dans l'enseignement et l'apprentissage de diverses disciplines.

### *B. Apport à l'enseignement vétérinaire :*

### **1. Performance des images tridimensionnelles :**

Qu'il s'agissent des 3D colorées ou de la 3D « radiographique » ces modélisations présentent un outil puissant dans la compréhension des images construites en radiographie.

### **2. Accessibilité : Site opérationnel et « Learning Objects » disponibles cette année**

### **a) Accessibilité au site web :**

Le site "Virtual Radiography of the Horse" va être utilisé à partir de cette année par les étudiants et les enseignants de la Royal (Dick) School of Veterinary Studies d'Edimbourg en étant intégrés à la fois dans l'index CLIVE, et également disponible par l'intermédiaire de l'EEVeC.

CLIVE permet son utilisation au sein de l'école, et l'EEVeC permet un accès extérieur sous réserve de posséder un code d'accès (login), ce qui est le cas pour les étudiants et le personnel enseignant.

### **b) Interopérabilite : banque de données et Reusable Learning Objects**

La mise à disposition des LO dans l'Intralibrary de université d'Edimbourg permet l'accès à ces ressources de matériel d'enseignement cette année

La date d'expansion au niveau interuniversitaire n'est pas connue à ce jour. Il faudra tout d'abord que le système de spécification des métadonnées « SCORM » soit totalement fonctionnel, ce qui nécessite un accord entre toutes les institutions académiques d'enseignement supérieur de Grande Bretagne.

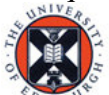

Seul le personnel enseignant de université d'Edimbourg peut accéder à ce contenu soit aux **packages « os »**, **« vue »**, et **« radiographie ».**

### **3. Adaptabilité- Interactivité**

#### - *Adaptabilité :*

Le projet peut être utilisé dans **un objectif d'apprentissage** en utilisant le site web. Le libre choix est alors laissé à l'étudiant d'orienter l'étude qu'il souhaite faire.

En effet, celle-ci peut être orientée plutôt selon une démarche d'imagerie médicale en s'intéressant à une vue particulière, sa technique et son interprétation radiographique ou bien selon une démarche plus anatomique en étudiant un os plus particulièrement.

En tant que learning object, le contenu du site peut faire l'objet d'utilisation à but **pédagogique** lors de l'enseignement ou lors de **conférences** dans divers domaines tels **l'imagerie médicale, l'anatomie, la médecine et chirurgie équine**.

#### - *Interactivité et originalité :*

L'interactivité permet d'ouvrir simultanément plusieurs « open window » et de comparer le même os sur plusieurs vues ou bien pour la même vue détailler la radiographie en choisissant différents os, et la comparer à la radiographie normale.

Les mises en parallèles sont également possibles avec les animations vidéo en trois dimensions, en mode « solide » « ou transparent » ou encore « radiographique », à l'aide arrêt sur image.

Il est possible à tout moment de revenir à la technique radiographique afin de se repérer et utiliser une des animations.

Ainsi une disposition originale des « open Windows » est-elle créée à chaque utilisation au désir du navigateur.

### *C. Limitations*

### **1. D'accessibilité et du CD rom:**

Pour l'instant l'utilisation des données du site est réservée aux étudiants et enseignants de l'Université d'Edimbourg (vétérinaire ou autre) et celle des LO aux enseignants.

En raison de cette limitation d'accès, et pour les besoins de la soutenance de thèse le site « Virtual Radiography of the Horse » a été mis sur CD rom.

Le site web est en **constante évolution**, avec l'ajout de nouvelles pages, animations tridimensionnelles et corrections.

Aussi, le **Cd rom ne peut refléter le site qu'à un instant donné**.

### **2. Techniques :**

#### - *Des photographies :*

En ce qui concerne les photographies de la technique de prise de vue des radiographies, il serait plus précis de montrer *la zone de centrage par une croix* ou un point de cible plutôt qu'un cercle comme c'est le cas ici.

Cela pourra être fait pour les autres régions.

#### - *Des animations 3D :*

La vitesse de rotation du carpe sur les vidéos est une critique principale du site à l'heure actuelle. Toutefois, celle-ci est en cours de correction, par l'utilisation du logiciel **Adobe Premiere Pro 1.5**. Certaines animations sont également de nouveaux programmées en utilisant un incrément de rotation inférieur afin d'avoir plus d'images disponibles.

Le logiciel Robin's 3D ne permet pas l'utilisation de plus de deux couleurs différentes, ce qui aurait pu être intéressant afin de créer des modèles avec plus d'un os mis en évidence.

### *D. Améliorations et développement :*

Les possibilités de développement sont importantes, tant pour compléter le « Handbook » en réalisant de même pour les autres régions anatomiques que pour compléter la région du carpe et inclure tout cela dans un cadre plus large **de Virtual Learning Environment**.

L'expérience acquise par l'utilisation du logiciel de reconstruction tridimensionnelle permettra également des reconstructions et animations plus complexes.

### **1. Des animations 3D supplémentaires :**

Concernant le carpe, il sera possible de compléter la banque de vidéos en adaptant les animations de la vue technique en ajoutant un son aux vidéos « vues » au moment ou la peau est retirée pour signaler que c'est à cet endroit que la radiographie est prise, ainsi que marquer cet endroit par une pause pour voir la 3D sans avoir à faire d'arrêt sur image.

Egalement il pourra être possible de faire une animation différente pour chaque vue de chaque os. La « peau » sera « retirée » découvrant les os dans la position correspondant à l'angle de la vue étudiée, avec l'animation de l'os étudié coloré.

La première amélioration à apporter **consiste à adapter la vitesse des vidéos 3D** (ce qui est en cours de réalisation), soit en ralentissant l'animation déjà existante, soit en utilisant de nouveau le logiciel Robin's 3D et réaliser des rotations en diminuant l'angle d'incrément.

Des modélisations du **pied et de la tête du cheval sont disponibles** et en cours de transformation.

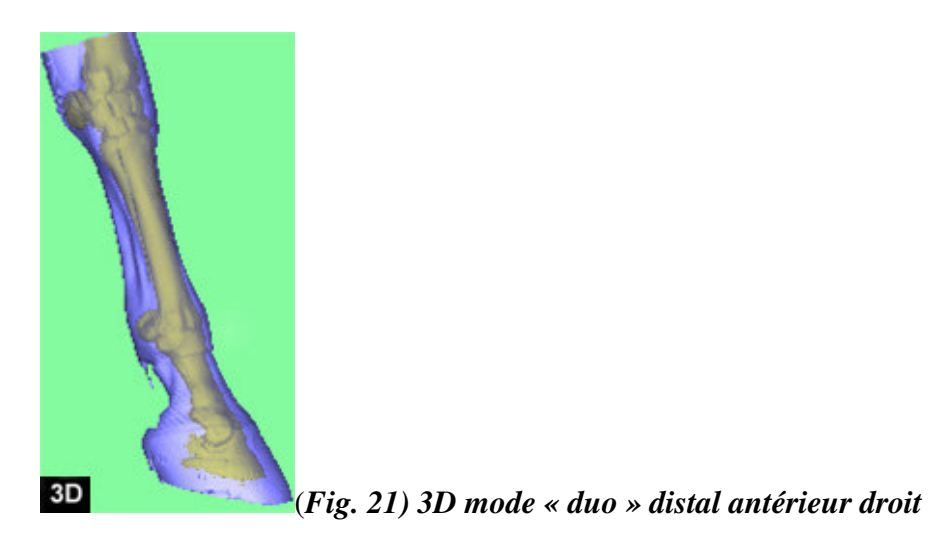

### **2. Des radiographies :**

Un des autres objectifs du projet 3D-IT est également d'offrir la possibilité de choisir les *paramètres radiographiques* afin de voir le résultat obtenu.

Des radiographies des *principales pathologies* seront également disponibles.

### **3. - Quelques innovations :**

Dans le cadre du projet « 3D –IT », il est prévu d'associer des coupes de **sections anatomiques** et des images issues de **d'Imagerie par Résonance Magnétique**, ainsi que des commentaires audio.

Il sera également possible de **construire son propre modèle 3D** et de le manipuler a volonté.

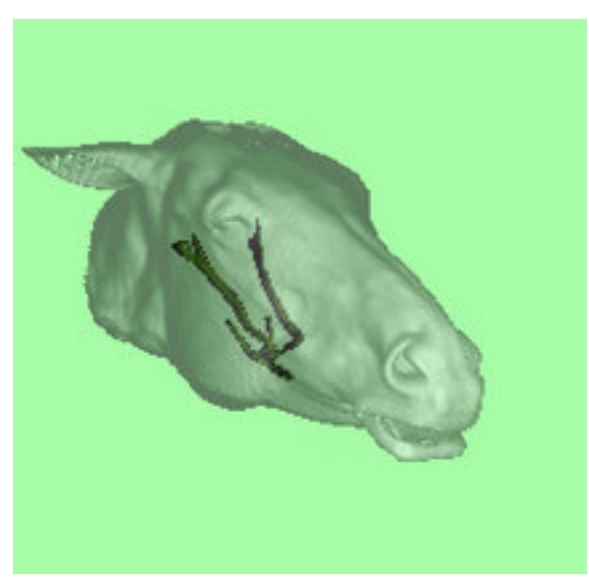

*hyoide d'une tête de cheval en « mode duo »*

*(Fig.22) Modélisation 3D de l'os*

### **CONCLUSION**

La création et le développement du « Virtual Radiography of the Horse » sont les premières réalisations concrètes du projet 3D-IT. Son rôle de prototype a permis de mettre en évidence les difficultés et écueils à éviter dans le futur dans un but d'efficacité dans la collecte des données. Sa réalisation a aussi permis d'acquérir une meilleure maîtrise des différents logiciels informatiques, ainsi que de voir certaines limites à leur utilisation.

A terme, le site pourra être inclus dans le « service d'Imagerie Médicale Diagnostique » d'un « Hôpital Vétérinaire Virtuel ».

Ceci n'est cependant qu'une idée de projet actuellement. En effet, la participation internationale de 50 universités de médecine humaine de pointe à la création d' IVIMEDS (International Virtual MEDical School) montre le potentiel de cette approche d'enseignement électronique virtuel.

Cette nouvelle approche des technologies d'enseignements permet de donner une perspective internationale à l'enseignement, et un cursus flexible répondant aux besoins des étudiants, tout en augmentant l'accessibilité aux ressources d'apprentissage.

Il serait intéressant toutefois d'évaluer de façon objective l'apport des supports tridimensionnels d'enseignement dans différentes disciplines, au cours du cursus d'études vétérinaires notamment.

**« The most important thing to learn in a classroom is what's beyond it »**

**[La chose la plus importante à apprendre dans une salle de classe est ce qu'il y a au-delà de cette salle]**

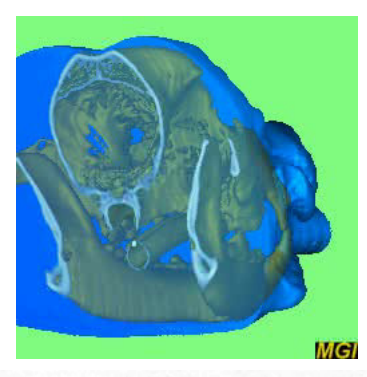

La Professeur responsable de l'Ecole Nationale Vétérinnire de Lyon Vétérinaire de Lyon

Le Président de la thèse

 $\rightarrow$ 

Vu: Le Dir eteur Nationale de **TE** ale

## **ANNEXES**

### **Bibliographie :**

BAUD, E. (2002) Protocoles d'examens radiographiques chez le Cheval : Tarse, Boulet, Pied. Conception d'outils pédagogiques. Thèse de doctorat vétérinaire, Université Claude Bernard, Lyon, 87 p+annexes.

GAMBINI D.J., GRANIER R. (1997) Manuel Pratique de Radioprotection. Lavoisier Tec&Doc, Paris. 483 p.

DIK, K.J, GUNSSER, I. Atlas of Diagnostic Radiology of the Horse, Part 1: Diseases of the Front Limb (1988), 204 p. Part 2: Disease of the Hind Limb (1989), 147 p. Part 3: Diseases of the Head, Neck and Thorax (1990), 171 p. Wolfe Publishing, London.

FRAME M. (2003) Equine Radiographic Handbook 2003. Royal (Dick) School of Veterinary Studies of Edinburgh, Edinburgh.45p.

MENDENHALL, A./ CANTWELL, H.D. (1988) Equine radiographic procedures , Lea&Febiger, Philadephia, 175 p

MOON C., WILSON A. (2003) Workbook HTML and Web authoring. 4th Edition. Computing Service, The University of Edinburgh, Edinburgh. 94p.

MORGAN, J.P, SILVERMAN. S, ZONTINE W.J (1981) Technique en Radiologie Vétérinaire, Editions du Point Vétérinaire, Maisons-Alfort, 218 p

NETSKILLS, University of Newcastle (2003) Workbook Dreamweaver MX. Edition 1. Part 1, 22p. Workbook Dreamweaver MX. Edition 1. Part 2, 35p. SCHEBITZ H., WILKENS H (1986) Atlas of Radiographic Anatomy of the Horse. 4th Edition. Paul Parey Scientific Publishers, Berlin, 100p

THRALL D.E (2002) Textbook of Veterinary Diagnostic Imaging. 4th Edition. W.B. Saunders Company, Philadelphia, 758 p.

Adobe System Incorporated. (Page consultée le 10.09.2004).Site Adobe Professional photo Editing Software. (on line). Adresse URL : **http://www.adobe.com/products/photoshop/main.html**

Adobe System Incorporated. (Page consultée le 10.09.2004).Site Adobe premiere support. (on line). Adresse URL : **http://www.adobe.com/support/products/premiere.html**

Macromedia. (page consultee le 10.09.2004). Site Macromedia- Support Center. (on line). Adresse URL : **http://www.macromedia.com/support/dreamweaver/**

Medical Graphics and Imaging Group, University College London and UCL Hospital.(page consultée le 10.09.2004).Site 3D voxel viewer help.(on line). Adresse URL : **http://www.medphys.ucl.ac.uk/mgi/manual/3dintro.htm**

University of Edinburgh. Computing Services.(page consultée le 10.09.2004). Site EUCS Document Catalogue. (on line). Adresse URL : **http://www.ucs.ed.ac.uk/usd/iss/docs/**

United Kingdom Learning and Teaching Support centre for medecine, dentistry& veterinary medicine. (page consultée le 10.09.2004).Site Welcome to the UK LTSN centre. (on line). Adresse URL : **http://www.ltsn-01.ac.uk**

### **Glossaire :**

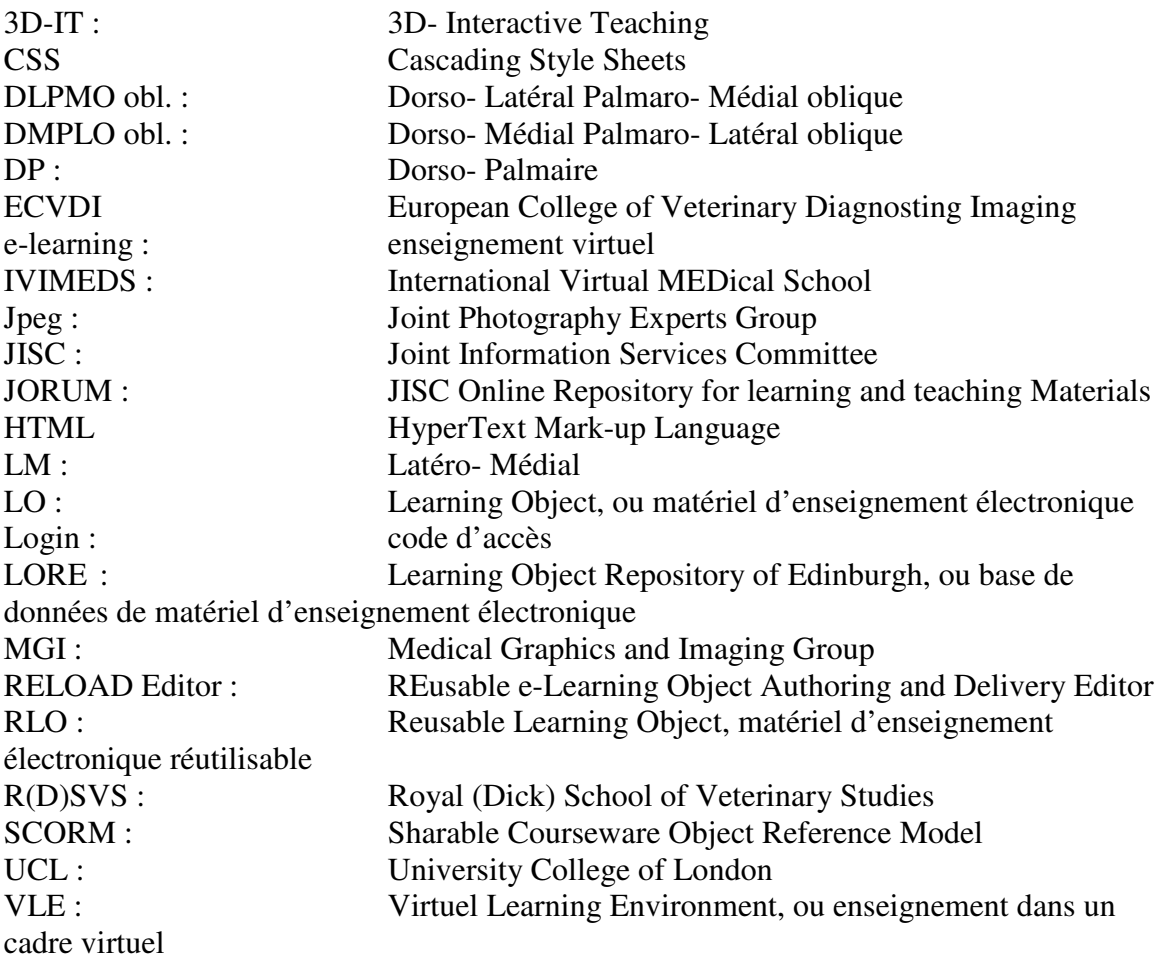

### **Tables des illustrations :**

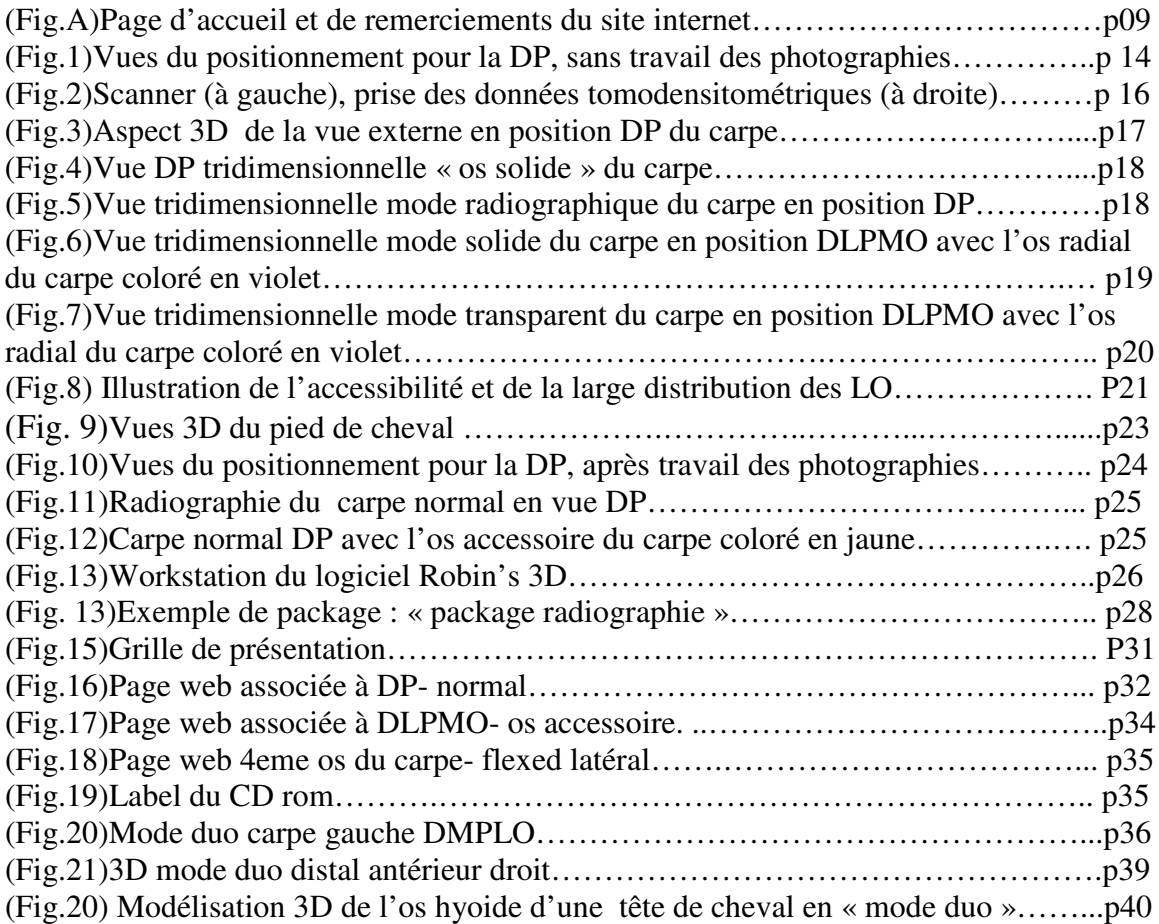

### BOULOCHER Caroline **Radiographie Virtuelle du Cheval**

**Thèse Vétérinaire :** Lyon *, 22 novembre 2004*

### **RESUME :**

L'objectif du site est de réaliser un manuel de radiographie interactif le **« Virtual Radiography of the Horse »**contenant une banque de radiographies de référence, des radiographies avec l'anatomie osseuse détaillée et auxquelles correspondent des modélisations tridimensionnelles animées.

Ce site entre dans le cadre de l'enseignement d'imagerie médicale de l'EEVeC (Edinburgh Electronic Veterinary Curriculum) et de l'index CLIVE (Computed aided Learning In Veterinary Education). En tant que Learning Object (LO), le contenu du site peut faire l'objet d'utilisation à but pédagogique lors de l'enseignement ou lors de conférences dans divers domaines tels l'imagerie médicale, l'anatomie, la médecine et chirurgie équine.

Ce projet a nécessité la maîtrise de l'utilisation de logiciel de reconstructions tridimensionnelles et d'animations virtuelles. La connaissance anatomique radiographique, afin d'illustrer les radiographies « anatomiques », et une connaissance de l'anatomie osseuse et articulaire pour la réalisation de la « dissection virtuelle individuelle » des os du carpe pour les modélisations tridimensionnelles a également été demandée, associée à une connaissance de base d'interprétation tomodensitographique. La théorie et la pratique des techniques radiographiques et d'enregistrement de données de tomodensitométrie ainsi que le respect des règles de radioprotection ont également été requises.

### **MOTS CLES : - équine**

- **- tridimensionnel**
- **- radiographie, tomodensitométrie**
- **- enseignement électronique**

**JURY :** Président : Monsieur le Professeur Marc Janier 1er Assesseur : Monsieur le Professeur Eddy Cauvin 2ème Assesseur : Monsieur le Professeur Eliane Chatelain

### **DATE DE SOUTENANCE : 22 novembre 2004**

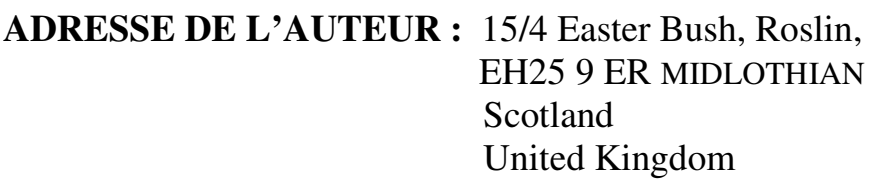